NetVista<sup>™</sup>

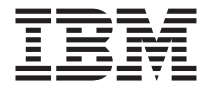

# Úvodní příručka

*Uvnitř:*

**- upozornění k bezpečnosti, záruce a jiná upozornění**

**- nastavení počítače**

- **obnova softwaru**
- **odstraňování problémů a diagnostika**
- **podpora a servis IBM**

#### **Poznámka**

Před použitím těchto informací a produktu jimi podporovaného si přečtěte informace v části ["Bezpečnostní pokyny" na stránce v,](#page-4-0) [Dodatek A, "Informace o záruce" na stránce 29](#page-38-0) a [Dodatek B, "Poznámky" na stránce 45.](#page-54-0)

# **Obsah**

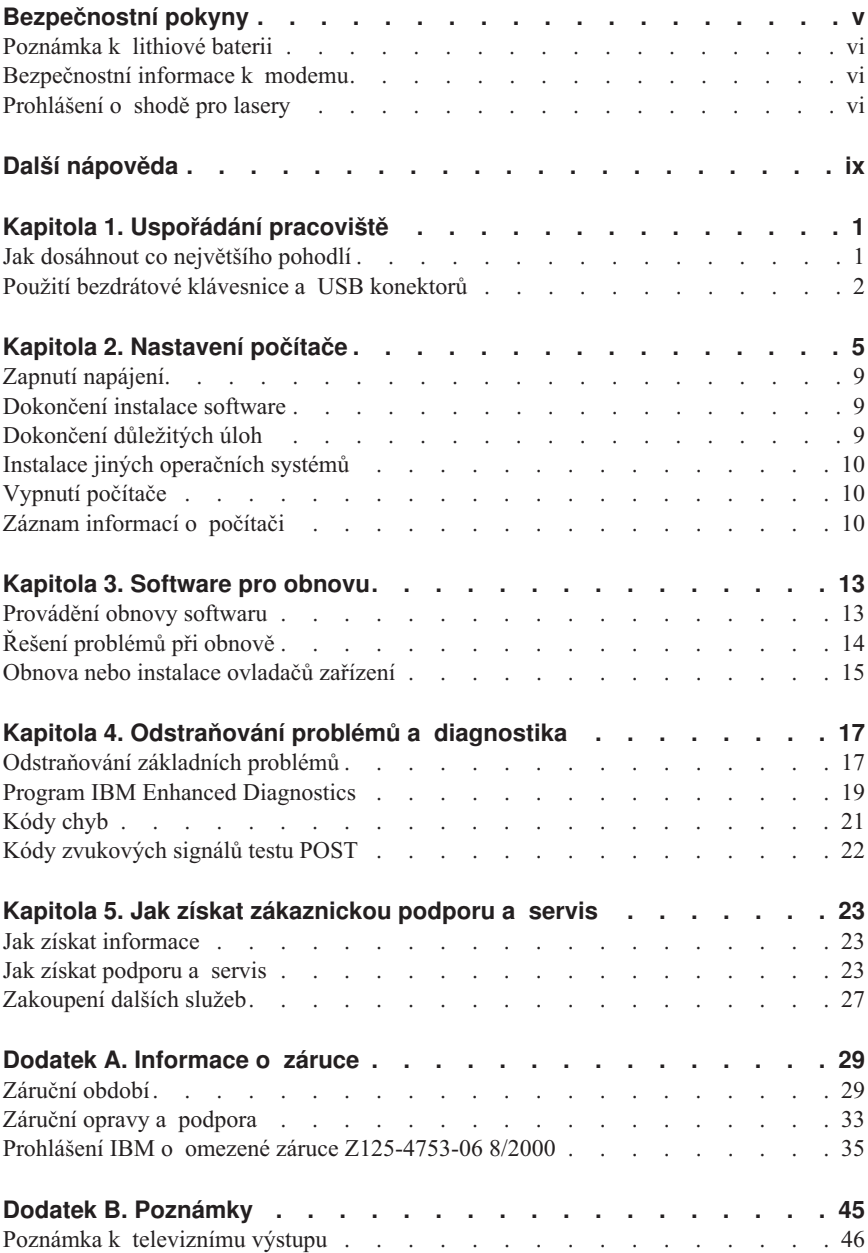

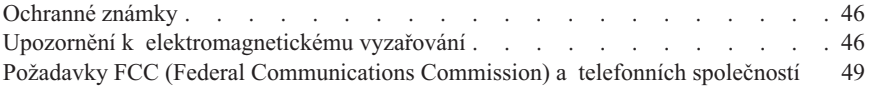

# <span id="page-4-0"></span>**Bezpečnostní pokyny**

#### **NEBEZPEČÍ**

**Elektrický proud v napájecích, telefonních a komunikačních kabelech je nebezpečný.**

**Ochrana před úrazem elektrickým proudem:**

- v **Za bouřky nepřipojujte ani neodpojujte kabely, neprovádějte instalace, údržbu ani rekonfiguraci tohoto produktu.**
- v **Všechny napájecí kabely připojujte pouze k řádně zapojené zásuvce s nulovým vodičem.**
- v **Jakékoli zařízení, které bude připojeno k tomuto produktu, smí být zapojeno pouze do řádně zapojené zásuvky.**
- v **Signálové kabely připojujte nebo odpojujte, pokud možno, pouze jednou rukou.**
- v **Nikdy nezapínejte zařízení, která vykazují známky poškození ohněm, vodou nebo jiná strukturální poškození.**
- v **Pokud není v postupech instalace a konfigurace specifikováno jinak, odpojte před sejmutím krytů připojené napájecí kabely, telekomunikační systémy, sítě a modem.**
- v **Při instalaci, přemisťování nebo otvírání krytů tohoto produktu nebo připojených zařízení připojujte a odpojujte kabely způsobem popsaným v následující tabulce.**

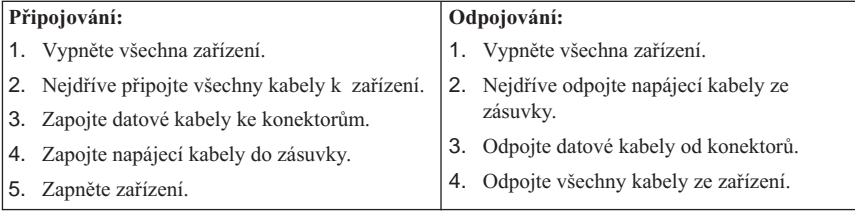

# <span id="page-5-0"></span>**Poznámka k lithiové baterii**

#### **POZOR:**

**Nebezpečí exploze při nesprávné výměně baterie.**

**Při výměně baterie používejte pouze číslo dílu IBM 33F8354 nebo baterii ekvivalentního typu doporučenou výrobcem. Baterie obsahuje lithium a při nesprávném používání, zacházení nebo likvidaci může explodovat.**

*Baterie se nesmí:*

- v **Nechat přijít do styku s vodou.**
- v **Zahřívat na více než 100°C (212°F).**
- v **Opravovat nebo rozebírat.**

**Likvidace baterie musí být provedena podle místních předpisů a nařízení.**

### **Bezpečnostní informace k modemu**

Pro snížení rizika požáru, úrazu nebo poškození při používání telefonního zařízení vždy dodržujte základní bezpečnostní pravidla, jako např.:

- v Nikdy neinstalujte telefonní kabely za bouřky.
- v Nikdy neinstalujte telefonní konektory ve vlhkém prostředí, pokud nejsou pro toto prostředí speciálně určeny.
- v Nikdy se nedotýkejte neizolovaných telefonních drátů nebo svorek, dokud nebude telefonní linka odpojena od sítě.
- v Při instalaci a úpravě telefonních linek buďte opatrní.
- v Při bouřce nepoužívejte telefon (nevztahuje se na bezdrátový typ). Hrozí nebezpečí úrazu elektrickým proudem od blesku.
- v Nepoužívejte telefon v blízkosti úniku plynu.

# **Prohlášení o shodě pro lasery**

Některé modely PC společnosti IBM jsou z výroby vybaveny jednotkou CD-ROM nebo DVD-ROM. Jednotky CD-ROM a DVD-ROM jsou také prodávány samostatně. Jednotky CD-ROM a DVD-ROM jsou laserové produkty. Zařízení CD-ROM a DVD-ROM firmy IBM je v USA certifikováno, že splňuje požadavky Department of Health and Human Services 21 Code of Federal Regulations (DHHS 21 CFR) Subchapter J pro laserová zařízení třídy 1. Celosvětově jsou jednotky certifikovány, že splňují nařízení IEC 825 a CENELEC EN 60 825 pro laserová zařízení třídy 1.

Pokud je instalována jednotka CD-ROM nebo DVD-ROM, uvědomte si následující pokyny pro manipulaci.

#### **POZOR:**

#### **Budete-li užívat ovládací prvky nebo provádět úpravy či procedury jiným než zde popsaným způsobem, můžete se vystavit nebezpečnému záření.**

Odstranění krytů z jednotky CD-ROM nebo DVD-ROM může mít za následek vyzařování nebezpečného laserového záření. Uvnitř jednotky CD-ROM nebo DVD-ROM nejsou žádné opravitelné díly. **Neodstraňujte kryty jednotek.**

Některé jednotky CD-ROM a DVD-ROM obsahují laserovou diodu třídy 3A nebo třídy 3B. Uvědomte si následující:

#### **NEBEZPEČÍ**

**Při otevření hrozí nebezpečí ozáření laserem. Nedívejte se přímo do paprsků (ani pomocí optických nástrojů) a vyvarujte se přímého ozáření paprsky.**

# <span id="page-8-0"></span>**Další nápověda**

Tato *Úvodní příručka* přináší informace o tom, jak nainstalovat počítač IBM® a jak spustit operační systém. Tato publikace také zahrnuje informaci o tom, jak odstranit základní problémy, jak používat procedury obnovy softwaru a informace o tom, kam zavolat v případě, že potřebujete pomoc nebo službu.

Uživatelská příručka *User Guide* vašeho počítače obsahuje informace o instalaci volitelného hardwaru. Tento soubor ve formmátu PDF je k dispozici z ikony Access IBM na pracovní ploše vašeho počítače. Když instalujete volitelný hardware, prohlédněte si nebo vytiskněte příručku *User Guide* pomocí nástroje Adobe Acrobat Reader.

Chcete-li se dozvědět více podrobností o níže uvedených tématech, klepněte na ikonu Access IBM na pracovní ploše počítače nebo na **Start → Access IBM**:

- v Jak pracovat s počítačem.
- Jak nainstalovat volitelné hardwarové komponenty.
- Jak připojit komunikační kabely.
- v Jak odstranit běžné problémy.
- Jak zaregistrovat počítač.

Máte-li přístup k internetu, najdete tam nejnovější nápovědu, typy a triky, často kladené otázky (FAQ) a diskuzní fóra spolu s uživatelskou příručkou *User Guide* pro váš počítač. Pro techniky z oblasti počítačového servisu je k dispozici rovněž manuál *Hardware Maintenance Manual*. Chcete-li získat jakoukoliv z těchto informací, zadejte v prohlížeči následující adresu: http://www.ibm.com/pc/support/.

Do pole **Quick Path** napište typ stroje a číslo modelu a klepněte na tlačítko **Go**.

# <span id="page-10-0"></span>**Kapitola 1. Uspořádání pracoviště**

Pro maximální využití počítače si uspořádejte si vybavení, které používáte, a pracovní prostor, který používáte tak, aby uspořádání odpovídalo činnosti, kterou vykonáváte. Mezi faktory, které mohou mít vliv na uspořádání pracovního prostoru, patří zdroje světla, proudění vzduchu a umístění zásuvek elektrické sítě.

# **Jak dosáhnout co největšího pohodlí**

Ačkoli neexistuje ideální univerzální pracovní pozice, zde uvádíme několik rad, jak naleznete pracovní polohu, která vám bude nejlépe vyhovovat.

Sezení v jedné a té samé pozici delší dobu způsobuje únavu. Kvalitní židle může znamenat velký rozdíl. Opěradlo a sedadlo by měly být samostatně nastavitelné a pevné. Přední část sedadla měla být zahnutá, aby byl zmírněn tlak na stehna. Nastavte si sedadlo tak, aby vaše stehna byla umístěna rovnoběžně s podlahou, chodidla by měla spočívat rovně na podlaze nebo na opěrce pro nohy.

Při používání klávesnice by mělo být předloktí umístěno rovnoběžně s podlahou a zápěstí by mělo být v uvolněné pozici. Snažte se lehce dotýkat kláves uvolněnými prsty. Maximální pohodlí si můžete zajistit změnou úhlu nastavení klávesnice pomocí opěrných nožiček.

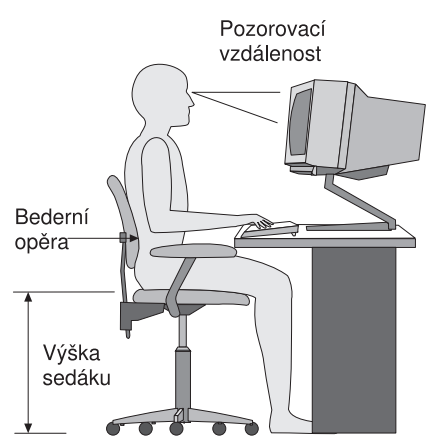

Nastavte monitor tak, aby horní část obrazovky byla na úrovni nebo mírně pod úrovní vašich očí. Umístěte monitor do vzdálenosti, ze které pohodlně vidíte (obvykle 50 až 60 cm) a umístěte jej tak, že na něj vidíte, aniž byste museli otáčet tělem. Také ostatní vybavení, které často používáte, jako například telefon nebo myš, umístěte tak, aby byly pohodlně v dosahu.

# <span id="page-11-0"></span>**Osvětlení a odrazy**

Monitor umístěte tak, aby odrazy stropních svítidel, oken a ostatních světelných zdrojů byly minimální. Rovněž světlo odražené z lesklého povrchu může způsobovat nepříjemné odrazy na obrazovce monitoru. Kdykoli je to možné, umístěte monitor kolmo k oknům a ke zdrojům světla. V případě nutnosti omezte stropní osvětlení použitím slabších žárovek, nebo je přímo vypněte. Pokud jste umístili monitor u okna, použijte k omezení slunečního světla záclony nebo rolety. Možná budete muset kvůli změnám osvětlení v místnosti měnit během dne nastavení jasu a kontrastu monitoru.

Pokud není možné zabránit odrazům nebo nastavit osvětlení, umístěte před obrazovku antireflexní filtr, který může pomoci. Tyto filtry však mohou ovlivnit jasnost obrazu na obrazovce; vyzkoušejte je proto až po vyčerpání ostatních způsobů potlačení odrazů.

Na problémech s odrazy se podílí také prach. Nezapomeňte pravidelně čistit obrazovku jemným hadříkem navlhčeným v tekutém čisticím prostředku na sklo.

# **Cirkulace vzduchu**

Počítač a monitor produkují teplo. Ventilátor počítače vhání dovnitř čerstvý vzduch a vytlačuje horký vzduch. Horký vzduch z monitoru uniká ventilačními otvory. Zakrytí otvorů může způsobit přehřátí, jehož výsledkem může být špatná funkce nebo poškození. Umístěte proto počítač a monitor tak, aby nedošlo k zakrytí otvorů; obyčejně stačí 51 mm volného prostoru. Ujistěte se také, zda ventilovaný vzduch neobtěžuje někoho jiného.

# **Zásuvky elektrické sítě a délka kabelů**

Na konečné umístění počítače může mít vliv rozmístění zásuvek elektrické sítě a délka napájecích šňůr a kabelů, které se používají pro připojení monitoru, tiskárny a ostatních zařízení.

Pravidla při úpravě pracoviště:

- v Vyvarujte se použití prodlužovacích kabelů. Kdykoli je to možné, zapojte napájecí kabel přímo do zásuvky elektrické sítě.
- v Napájecí a ostatní kabely udržujte mimo místa, kudy se chodí a kde by je mohl někdo náhodně vytrhnout.

Další informace o napájecích šňůrách najdete v této příručce v části ["Poznámka](#page-60-0) [k napájecímu kabelu" na stránce 51.](#page-60-0)

# **Použití bezdrátové klávesnice a USB konektorů**

Některé modely klávesnice Rapid Access III a bezdrátové klávesnice Rapid Access III mají v zadní části USB konektory. Tyto USB konektory můžete používat pro malá zařízení, která mají vlastní napájecí zdroj. USB zařízení, která potřebují napájení, musejí být připojena k přední nebo zadní straně počítače.

Bezdrátová klávesnice IBM Rapid Access III a bezdrátová myš ScrollPoint® se dodávají s duálním bezdrátovým přijímačem. Připojte přijímač do jednoho z USB konektorů v přední nebo zadní části počítače. Bezdrátová klávesnice Rapid Access a bezdrátová myš ScrollPoint pracují s tímto přijímačem.

Pokud se vaše klávesnice a myš dodávají se softwarem a dokumentací, využijte je při instalaci klávesnice a myši.

#### **Důležité**

- Při používání bezdrátových zařízení dbejte na to, aby mezi zařízením
- a přijímačem zůstal volný prostor. Předměty umístěné mezi bezdrátový přijímač
- a zařízení mohou bránit funkci bezdrátového zařízení.

#### **Poznámky:**

- 1. Konektory kabelů pro zařízení USB lze připojit pouze v jediné orientaci. Není možné je připojit nesprávně.
- 2. Nepokládejte duální bezdrátový přijímač IBM na napájecí zdroj.

# <span id="page-14-0"></span>**Kapitola 2. Nastavení počítače**

**Poznámka:** Váš počítač nemusí mít všechny konektory popisované v této kapitole.

Tyto informace použijte při sestavování vašeho počítače. Podívejte se na malé konektorové ikony na zadní straně vašeho počítače.

Jsou-li na kabelech počítače a na panelu s konektory barevně označené konektory, slaďte barvu konce kabelu s barvou konektoru. Například dejte dohromady modrý konec kabelu s modrým konektorem na panelu, červený konec kabelu s červeným konektorem.

- 1. Zkontrolujte polohu přepínače napájecího napětí na zadní straně počítače. Je-li to třeba, použijte k jeho přepnutí hrot kuličkové tužky.
	- v Pokud se střídavé napájecí napětí pohybuje v rozmezí 90–137 V, nastavte přepínač na hodnotu 115 V.
	- v Pokud se střídavé napájecí napětí pohybuje v rozmezí 180–265 V, nastavte přepínač na hodnotu 230 V.

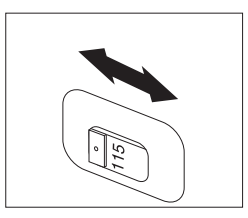

2. Kabel od klávesnice může mít standardní konektor pro klávesnici 1 nebo konektor USB (Universal Serial Bus) 2. Připojte kabel od klávesnice do příslušného konektoru pro klávesnici.

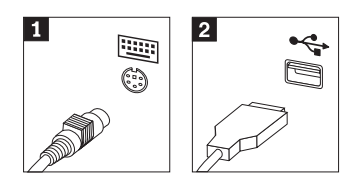

3. Kabel od myši může mít standardní konektor pro myš 1 nebo konektor USB 2. Připojte kabel od myši do příslušného konektoru pro myš.

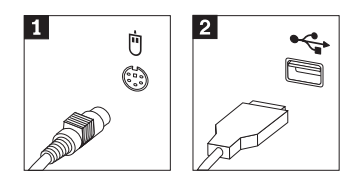

- <span id="page-15-0"></span>4. Jestliže máte duální bezdrátový přijímač IBM, připojte jej do jednoho z USB konektorů v přední nebo zadní části počítače. Bezdrátovou klávesnici IBM Rapid Access III a bezdrátovou myš ScrollPoint si umístěte tak, aby to pro vás bylo pohodlné.
- 5. Připojte kabel monitoru do konektoru monitoru na počítači.
	- Máte-li monitor standardu SVGA (Standard Video Graphics Array), připojte kabel do konektoru dle ukázky.

**Poznámka:** Má-li váš model dva konektory monitoru, použijte konektor na adaptéru AGP (Accelerated Graphics Port).

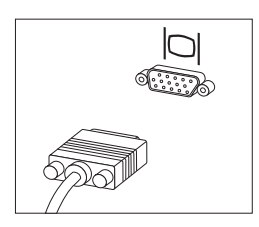

v Máte-li monitor standardu DVI (digital video interface), připojte kabel do konektoru dle ukázky.

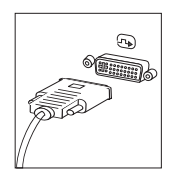

6. Máte-li modem, připojte modem.

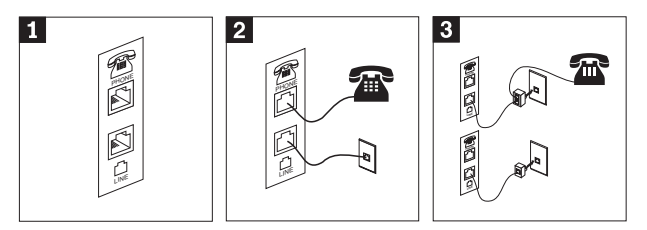

1-Pro instalaci modemu použijte duální propojení na zadní staně počítače.

2- Připojte konec telefonního kabelu do telefonu a druhý konec kabelu připojte do telefonního konektoru na zadní straně počítače. Připojte konec kabelu od modemu ke konektoru pro modem, který je umístěn na zadní straně počítače, a druhý konec do telefonní zásuvky.

3- Pro připojení kabelů do telefonní zásuvky je v některých případech je nutná rozdvojka nebo konvertor, jak je vidět v horní části obrázku. Jak je vidět v dolní části obrázku, rozdvojku můžete použít i bez telefonu.

7. Máte-li zařízení audio, připojte je podle následujících instrukcí. Podrobnější informace o reproduktorech naleznete v krocích 8 a 9.

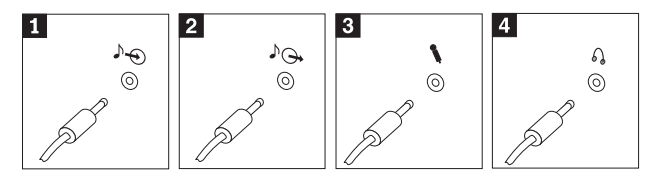

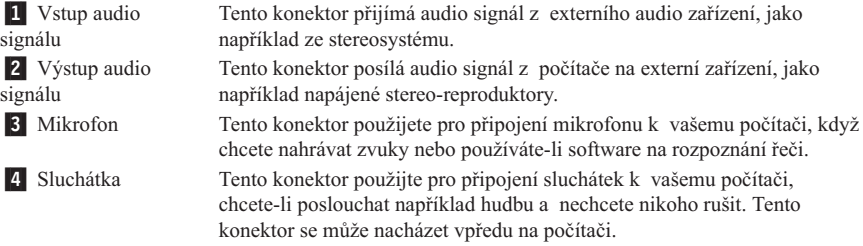

8. Máte-li *napájené* reproduktory s adaptérem střídavého napájení, postupujte podle následujících instrukcí.

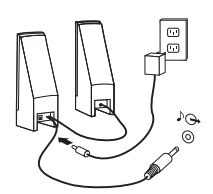

- a. Pokud je to nutné, spojte reproduktory kabelem. Některé reproduktory jsou kabelem spojeny napevno.
- b. Připojte kabel adaptéru střídavého proudu do reproduktoru.
- c. Připojte reproduktory k počítači.
- d. Připojte adaptér střídavého proudu do zásuvky s elektrickým proudem.
- 9. Máte-li reproduktory *bez samostatného napájení*, postupujte podle následujících instrukcí.

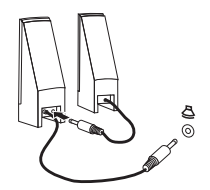

- a. Pokud je to nutné, spojte reproduktory kabelem. Některé reproduktory jsou kabelem spojeny napevno.
- b. Připojte reproduktory k počítači.

10. Připojte všechna ostatní zařízení, máte-li nějaké. Váš počítač nemusí mít všechny vyobrazené konektory.

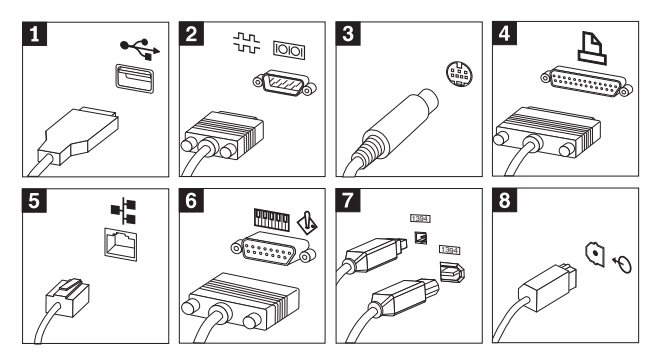

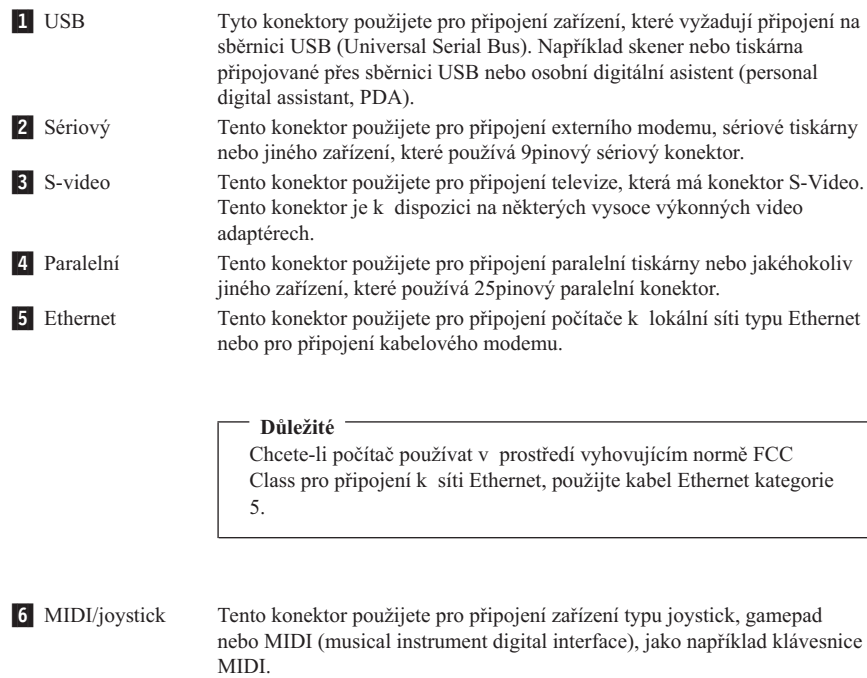

**7** IEEE 1394 Tento konektor se někdy nazývá Firewire (žhavý drát), protože data jsou přenášena velikou rychlostí. Existují dva typy konektorů IEEE 1394: 4pinový a 6pinový. IEEE 1394 poskytuje připojení pro některé typy spotřební elektroniky, včetně digitálních zvukových zařízení a skenerů. 8 S/PDIF Konektor S/PDIF použijete pro připojení digitální spotřební elektroniky, jako například zařízení typu DAT (digital audio tape), jednotek CD a jiných zařízení S/PDIF-kompatibilních.

<span id="page-18-0"></span>11. Připojte napájecí šňůry do řádně zapojených elektrických zásuvek.

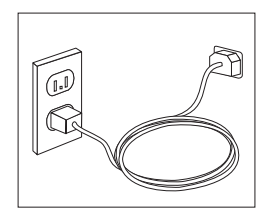

**Poznámka:** Další informace o konektorech najdete v programu Access IBM na pracovní ploše počítače.

# **Zapnutí napájení**

Nejprve zapněte monitor a další externí zařízení a teprve pak počítač. Po dokončení úvodního testu POST okno s logem IBM zmizí. Je-li v počítači předinstalovaný software, spustí se program instalace programového vybavení.

Pokud během spouštění narazíte na problémy, prostudujte si [Kapitola 4, "Odstraňování](#page-26-0) [problémů a diagnostika" na stránce 17](#page-26-0) a [Kapitola 5, "Jak získat zákaznickou podporu](#page-32-0) [a servis" na stránce 23.](#page-32-0)

### **Dokončení instalace software**

#### **Důležité**

Před použitím programů dodávaných s tímto počítačem si pozorně přečtěte licenční smlouvy. Tyto smlouvy zpřesňují práva, povinnosti a záruky pro software dodaný s tímto počítačem. Použitím programů přijímáte podmínky těchto smluv. Pokud s podmínkami smluv přiložených s tímto systémem nesouhlasíte, nezačínejte programy používat. Místo toho celý počítač bezodkladně vraťte a budou vám vráceny peníze.

Poté, co počítač poprvé spustíte, postupujte podle instrukcí na obrazovce a dokončete instalaci softwaru. Pokud nedokončíte instalaci softwaru po prvním zapnutí počítače, může dojít k nepředvídatelným výsledkům. Když je instalace dokončena, klepněte na ikonu Access IBM na pracovní ploše počítače, abyste se dozvěděli více o svém počítači.

### **Dokončení důležitých úloh**

Jakmile dokončíte instalaci svého počítače, proveďte následující úkoly, které vám později ušetří čas i problémy:

v Vytvořte disketu *Recovery Repair*. Počítač má vestavěný program Product Recovery, který obnovuje operační systém. Za normálních okolností je tento program přístupný během spouštění počítače po stisku klávesy F11. Pokud výzvu F11 nelze použít nebo <span id="page-19-0"></span>se výzva nezobrazí, disketa *Recovery Repair* obnoví přístup k programu Product Recovery. Bližší informace viz část ["Vytvoření záchranné diskety Recovery Repair"](#page-23-0) [na stránce 14.](#page-23-0)

- v Vytvořte disketu *Enhanced Diagnostics*. Nástroj Enhanced Diagnostics je součástí programu Product Recovery a může najít problém týkající se hardwaru. Pokud si disketu *Enhanced Diagnostics* vytvoříte včas, máte jistotu, že nástroj Enhanced Diagnostics budete moci použít i v případě, že program Product Recovery nebude přístupný. Bližší informace viz část ["Vytvoření diskety IBM Enhanced Diagnostics"](#page-29-0) [na stránce 20.](#page-29-0)
- v Poznamenejte si typ počítače, model a sériové číslo vašeho počítače. Potřebujete-li službu nebo servisní podporu, pravděpodobně budete vyzváni, abyste podali následující informace. Bližší informace viz část "Záznam informací o počítači".

Uchovávejte tuto *Úvodní příručku* na bezpečném místě. Je to jediná publikace, která obsahuje důležité informace o tom, jak znovu instalovat software dodaný na počítači. [Kapitola 3, "Software pro obnovu" na stránce 13](#page-22-0) obsahuje informace o obnově softwaru dodaného na počítači.

# **Instalace jiných operačních systémů**

Pokud instalujete vlastní operační systém, postupujte podle pokynů, které jste obdrželi spolu s CD nebo disketami s operačním systémem. Nezapomeňte, že po instalaci operačního systému musíte nainstalovat všechny ovladače zařízení. Pokyny pro instalaci jsou obvykle dodávány s ovladači zařízení.

# **Vypnutí počítače**

Jste-li připraveni vypnout počítač, dodržujte vždy postup pro vypínání operačního systému. Tím zabráníte ztrátě neuložených dat a poškození softwarových programů. Chcete-li vypnout operační systém Microsoft® Windows®, postupujte takto:

# **Záznam informací o počítači**

Záznam informací o počítači vám může pomoci v případě, že potřebujete dát počítač opravit. Servisní technik bude patrně tyto informace požadovat.

Typ počítače, model a sériové číslo jsou uvedeny na štítcích vašeho počítače. Pro záznam informací použijte následující tabulku.

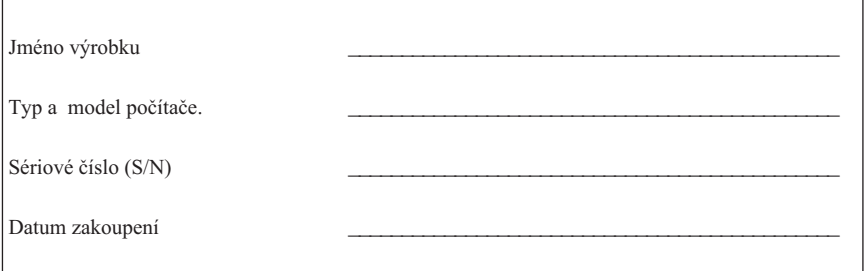

Jakmile poprvé navštívíte webovou stránku IBM v síti Internet, zaregistrujte si svůj počítač. Pokud si počítač u společnosti IBM zaregistrujete, budete moci využívat následující výhody:

- v Rychlejší službu v případě, že požádáte společnost IBM o pomoc.
- v Automatické upozornění na volný software (freeware) a zvláštní nabídky.

Jděte na adresu http://www.ibm.com/pc/register/ a postupujte podle pokynů na obrazovce. Více informací jak si zaregistrovat počítač naleznete v aplikaci Access IBM.

# <span id="page-22-0"></span>**Kapitola 3. Software pro obnovu**

Program obnovy Product Recovery přeinstaluje na vašem počítači operační systém a software nainstalovaný ve výrobě. Program Product Recovery se nachází na samostatné diskové oblasti pevného disku. Neopomeňte si přečíst důležité poznámky pod záhlavím "Provádění obnovy" ještě před tím, než začnete používat program Product Recovery. Program Product Recovery pracuje nezávisle na operačním systému.

### **Provádění obnovy softwaru**

#### **Důležité**

Dříve než se pustíte do obnovy softwaru, musíte porozumět následujícím informacím:

- v K obnově přistupujte teprve poté, co jste vyzkoušeli všechny ostatní diagnostické nástroje a nástroje na odstraňování problémů.
- v Pokud je to možné, vytvořte si zálohovací kopie datových souborů před tím, než začnete s obnovou. Proces obnovy vymaže všechny údaje uložené na primární diskové oblasti pevného disku (obvykle jednotka C).
- v Jestliže program Product Recovery nefunguje nebo se nespustí tak, jak je popsáno, viz oddíl ["Řešení problémů při obnově" na stránce 14.](#page-23-0)

Chcete-li obnovit software nainstalovaný při výrobě, použijte Product Recovery umístěný na pevném disku. Tento oddíl poskytuje návod k používání tohoto programu. Pokud narazíte na nějaké problémy při používání programu Product Recovery, viz oddíl ["Řešení](#page-23-0) [problémů při obnově" na stránce 14.](#page-23-0)

Chcete-li provést obnovu softwaru, postupujte následovně:

- 1. Pokud je to možné, udělejte si záložní kopii vašich datových souborů. Všechny nezálohované soubory, které jsou na pevném disku, budou při obnově zničeny.
- 2. Vypněte počítač a nechte jej vypnutý po dobu alespoň 5 sekund. Při zapnutí počítače tlačítkem napájení stiskněte a držte klávesu F11, čímž se spustí program Product Recovery.

Zobrazilo se menu programu Product Recovery?

**Ano**. Přejděte na krok 3.

**Ne**. Přejděte na oddíl ["Řešení problémů při obnově" na stránce 14.](#page-23-0)

3. Když se spustí program Product Recovery, máte možnost vybrat si operační systém. Pokud se zobrazí nabídka operačních systémů, vyberte pomocí šipek (↑↓) příslušný operační systém a stiskněte klávesu Enter.

<span id="page-23-0"></span>4. Postupujte podle pokynů na obrazovce. Je možné, že v průběhu obnovy dojde k opakovanému spuštění počítače. Jakmile se obnova dokončí, objeví se zpráva o ukončení procesu obnovy. Po dokončení činnosti programu Product Recovery bude software instalovaný při výrobě obnoven.

#### **Poznámky:**

- 1. Po obnově bude možná nutno znovu instalovat ovladače pro některá zařízení. Potřebujete-li znovu instalovat ovladače, podívejte se na ["Obnova nebo instalace](#page-24-0) [ovladačů zařízení" na stránce 15.](#page-24-0)
- 2. Některé počítače jsou dodány s předinstalovaným softwarem Microsoft Office nebo Microsoft Works. Potřebujete-li obnovit aplikace Microsoft Office nebo Microsoft Works, musíte použít disky *Microsoft Office CD* nebo *Microsoft Works CD.* Tyto disky jsou dodány spolu s počítači, které mají aplikace Microsoft Office nebo Microsoft Works předinstalované.
- 3. Pokud byl původní pevný disk vyměněn, program Product Recovery není na novém pevném disku k dispozici. Informace o tom, jak kontaktovat IBM, vám poskytne [Kapitola 5, "Jak získat zákaznickou podporu a servis" na stránce 23.](#page-32-0)

# **Řešení problémů při obnově**

Jestliže nemůžete přistoupit do programu Product Recovery, buď je program Product Recovery poškozený, nebo je problém s diskovou oblastí, na které je program Product Recovery umístěn. Pokračujte bodem "Vytvoření a používání záchranné diskety". Jestliže při použití záchranné diskety problém nevyřešíte, IBM vám poskytne kompaktní disk Product Recovery CD. Další podrobnosti najdete v části [Kapitola 5, "Jak získat](#page-32-0) [zákaznickou podporu a servis" na stránce 23.](#page-32-0)

### **Vytvoření a používání záchranné diskety**

Jestliže se z nějakého důvodu při zapnutí počítače nezobrazí volba F11 (používá se pro spouštění programu Product Recovery), můžete pro obnovu této volby použít záchranou disketu.

**Poznámka:** Na některých modelech se zobrazí volba (To interrupt normal startup, press Enter) (Chcete-li přerušit normální spouštění, stiskněte Enter). Pokud se zobrazí tato volba, stiskněte Enter. Jestliže se volba F11 nezobrazí, můžete pro obnovu této volby použít záchranou disketu.

#### **Vytvoření záchranné diskety Recovery Repair**

**Poznámka:** Chcete-li vytvořit záchranou disketu *Recovery Repair*, operační systém musí být funkční.

Pro vytvoření diskety *Recovery Repair* postupujte takto:

1. Spusťte počítač a operační systém.

- <span id="page-24-0"></span>2. Zobrazte pomocí aplikace Průzkumník Windows nebo Můj počítač adresářovou strukturu vašeho pevného disku.
- 3. Otevřete složku ibmtools, která je obvykle na jednotce C.
- 4. Dvakrát klepněte na dávku **RRDISK.BAT** a postupujte podle pokynů na obrazovce.

### **Používání záchranné diskety Recovery Repair**

Záchranou disketu *Recovery Repair* použijte tímto způsobem:

- 1. Ukončete práci operačního systému a vypněte počítač.
- 2. Do disketové jednotky vložte disketu *Recovery Repair*.
- 3. Zapněte počítač a postupujte podle pokynů na obrazovce.

**Poznámka:** Pokud opravná operace skončí bez chyby, výzva ke stisknutí klávesy F11 se zobrazí při příštím spuštění počítače.

Pokud se v průběhu opravné operace zobrazí chybová zpráva a opravná operace nemůže být proto dokončena, může být problém s programem Product Recovery nebo s diskovou oblastí, kde je program Product Recovery umístěn. Další informace vám poskytne [Kapitola 5, "Jak získat zákaznickou podporu a servis" na stránce 23.](#page-32-0)

### **Obnova nebo instalace ovladačů zařízení**

Na vašem počítači musí být instalován operační systém dříve, než můžete obnovovat nebo instalovat ovladače zařízení. Ujistěte se, že máte pro dané zařízení dokumentaci a médium se softwarem.

Ovladače zařízení pro zařízení instalovaná od IBM jsou umístěna na pevném disku počítače (obvykle jednotka C) ve složce ibmtools\drivers. Instrukce pro instalaci ovladačů zařízení (readme.txt) jsou rovněž umístěny ve složce ibmtools\drivers. Ostatní ovladače zařízení jsou na médiích, která byla dodána spolu s individuálními zařízeními.

Nejnovější verze ovladačů zařízení instalovaných od IBM jsou rovněž k dispozici na internetové adrese http://www.ibm.com/pc/support/.

Pro obnovu ovladačů zařízení instalovaných IBM postupujte takto:

- 1. Spusťte počítač a operační systém.
- 2. Zobrazte pomocí aplikace Průzkumník Windows adresářovou strukturu vašeho pevného disku.
- 3. Otevřte složku ibmtools.
- 4. Otevřte složku ovladačů. V rámci složek s ovladači je řada podsložek, které jsou pojmenované podle různých zařízení, která jsou instalovaná na vašem počítači (např. audio, video, ...).
- 5. Otevřte příslušnou složku.
- 6. Pro obnovu ovladače zařízení postupujte takto:
- v V podsložce zařízení vyhledejte soubor readme.txt nebo podobný soubor s příponou .txt, který obsahuje informace o přeinstalování ovladače zařízení. Tento soubor může být pojmenován i podle operačního systému, např. win98.txt. Postupujte podle pokynů v tomto souboru.
- v Obsahuje-li podsložka soubor s příponou .inf, můžete pro přeinstalování použít program Přidat nebo odebrat hardware (Add New Hardware program), který je umístěn ve složce Ovládací panely (Control Panel) systému Windows. Ne všechny ovladače zařízení lze pomocí tohoto programu instalovat. Až vás program Přidat nebo odebrat hardware (Add New Hardware program) vyzve k tomu, abyste zadali informaci, který ovladač zařízení chcete instalovat, klepněte na tlačítko **Z diskety (Have Disk)** a **Procházet (Browse)**. Pak vyberte příslušný ovladač zařízení (.inf) z podsložky zařízení.
- v V podsložce zařízení vyhledejte soubor setup.exe. Poklepejte na položku **SETUP.EXE** a postupujte podle pokynů na obrazovce.

# <span id="page-26-0"></span>**Kapitola 4. Odstraňování problémů a diagnostika**

Tato kapitola popisuje odstraňování základních problémů a diagnostické nástroje. Pokud problém, který máte, zde popsán není, vyhledejte si podrobnější informace o odstraňování problémů, které jsou součástí aplikace Access IBM.

### **Odstraňování základních problémů**

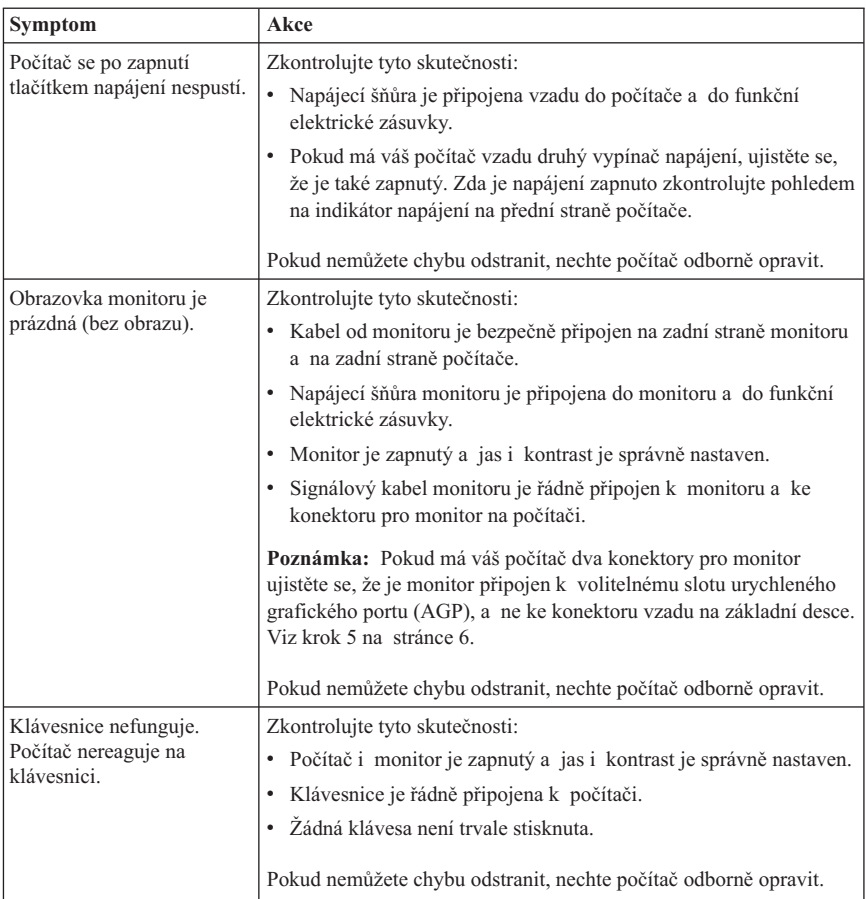

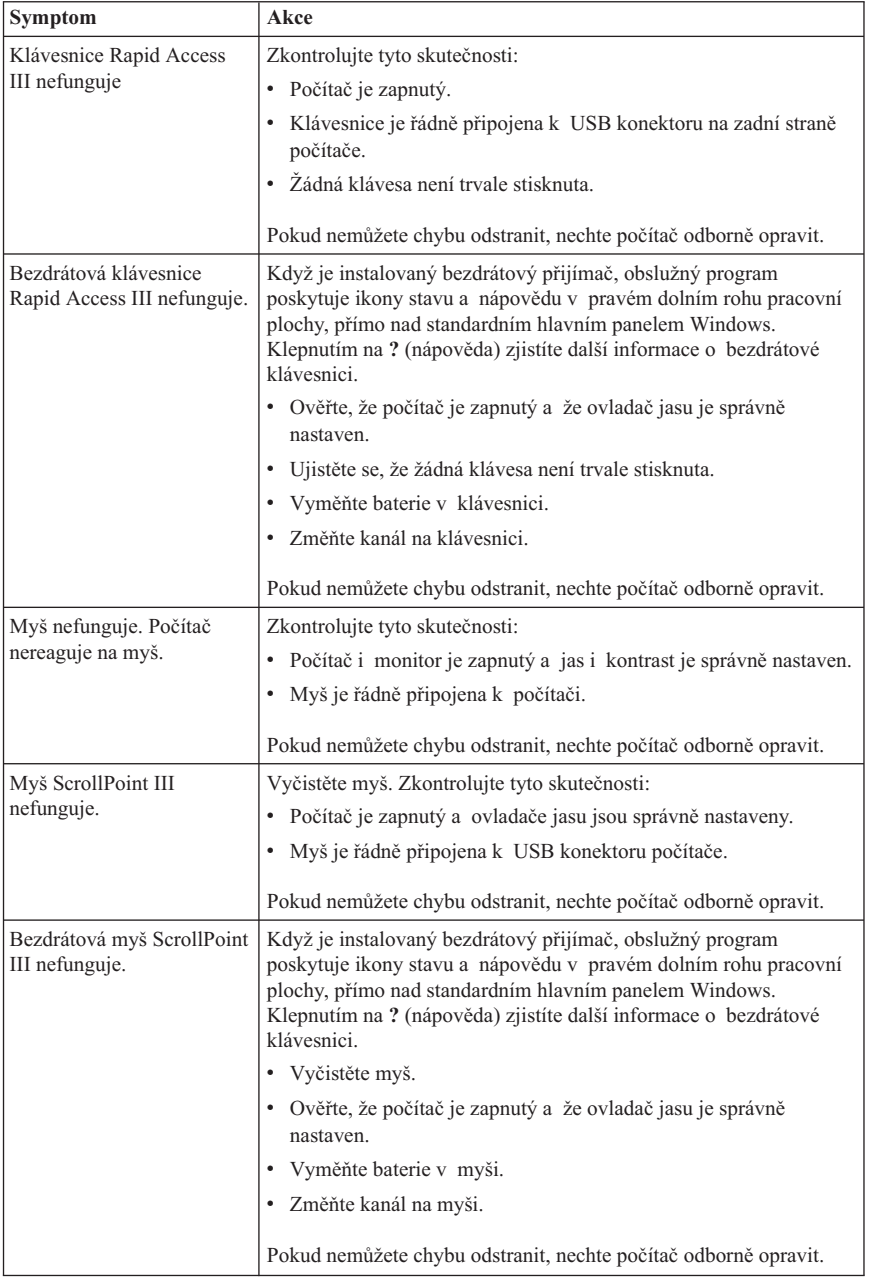

<span id="page-28-0"></span>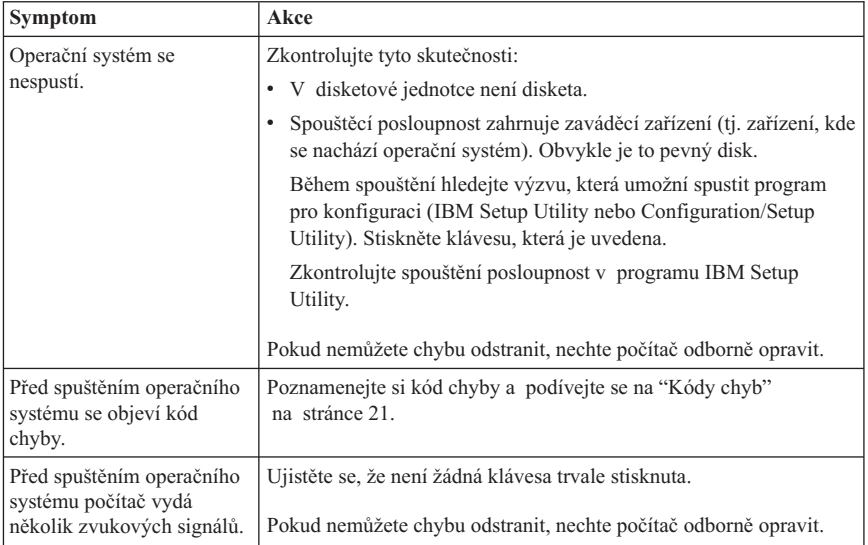

# **Program IBM Enhanced Diagnostics**

Program IBM Enhanced Diagnostics pracuje nezávisle na operačním systému. Můžete jej také použít pro testování hardwarových komponent počítače. Tento program můžete použít, pokud nemáte k dispozici jiné metody nebo pokud se případný problém hardwarového původu nepodařilo izolovat.

Program IBM Enhanced Diagnostics můžete spustit pomocí programu obnovy Product Recovery, který se nalézá na pevném disku. Případně můžete z programu Product Recovery vytvořit disketu *IBM Enhanced Diagnostics*.

Nejnovější verzi programu Enhanced Diagnostics můžete stáhnout z webové stránky http://www.ibm.com/pc/support/. Pro vyhledání souborů ke stažení určených pro váš počítač napište typ stroje a číslo modelu do pole **Quick Path**.

# **Spuštění diagnostického programu IBM Enhanced Diagnostics z programu Product Recovery**

Pro spuštění diagnostiky z programu Product Recovery postupujte podle následujících kroků:

- **Poznámka:** Jestliže program Product Recovery na pevném disku vašeho počítače je poškozený nebo není přístupný, můžete spustit program IBM Enhanced Diagnostics z diskety *Enhanced Diagnostics*.
- 1. Ukončete práci operačního systému a vypněte počítač.
- <span id="page-29-0"></span>2. Po zapnutí počítače stiskněte a podržte tlačítko F11, dokud se nezobrazí menu Product Recovery.
- 3. V závislosti na operačním systému můžete být vyzváni k výběru nastavení systému. Pokud se výzva nezobrazí, pokračujte dalším krokem.
- 4. Jakmile se objeví hlavní nabídka, vyberte volbu **System Utilities**.
- 5. V nabídce System Utilities vyberte položku **Run Diagnostics**. Spustí se program The IBM Enhanced Diagnostics. Po dokončení diagnostických funkcí se vrátíte do hlavní nabídky programu Product Recovery.
- 6. Znovu spusťte počítač.

# **Vytvoření diskety IBM Enhanced Diagnostics**

Pro vytvoření diskety *IBM Enhanced Diagnostics* z programu obnovy Product Recovery postupujte takto:

- 1. Ukončete práci operačního systému a vypněte počítač.
- 2. Po zapnutí počítače stiskněte a podržte tlačítko F11, dokud se nezobrazí menu Product Recovery.
- 3. V závislosti na operačním systému můžete být vyzváni k výběru nastavení systému. Pokud se výzva nezobrazí, pokračujte dalším krokem.
- 4. V hlavní nabídce vyberte položku **System Utilities**.
- 5. Vyberte volbu **Create a diagnostic diskette** a postupujte podle pokynů na obrazovce.
- 6. Na výzvu vložte do disketové jednotky prázdnou, naformátovanou disketu a postupujte podle pokynů na obrazovce.
- **Poznámka:** Nejnovější verzi diagnostického programu můžete stáhnout z webové stránky http://www.ibm.com/pc/support/. Pro vyhledání souborů ke stažení určených pro váš počítač napište typ stroje a číslo modelu do pole **Quick Path**.

# **Spuštění programu IBM Enhanced Diagnostics z diskety**

Pro spuštění programu z diskety *IBM Enhanced Diagnostics* postupujte podle následujících kroků:

- 1. Ukončete práci operačního systému a vypněte počítač.
- 2. Do disketové jednotky vložte disketu *IBM Enhanced Diagnostics*.
- 3. Zapněte počítač.
- 4. Postupujte podle pokynů na obrazovce. Nápovědu získáte po stisku klávesy F1.
- 5. Po ukončení programu vyjměte disketu z disketové jednotky.
- 6. Ukončete práci systému nebo znovu spusťte počítač.

# <span id="page-30-0"></span>**Kódy chyb**

Následující tabulka obsahuje některé častější kódy chyb, které se mohou objevit v době, kdy počítač provádí test POST.

- v Zaznamenejte si všechny zobrazené kódy. Pokud budete volat servis, budete na tyto kódy dotázáni.
- v Pokud se objeví více kódů chyb, pracujte na jejich vyřešení vždy v pořadí, v jakém se objevily. Obvykle totiž vyřešení první chyby řeší i všechny problémy následující.
- v Pokud kód chyby v následující tabulce není, je nutné hlubší prozkoumání způsobu odstranění problému.
	- Pokud se po zapnutí počítače spustí operační systém, viz téma ["Program IBM](#page-28-0) [Enhanced Diagnostics" na stránce 19,](#page-28-0) kde je popsáno, jak používat diagnostiku. Další informace o řešení problémů můžete zjistit klepnutím na Access IBM.

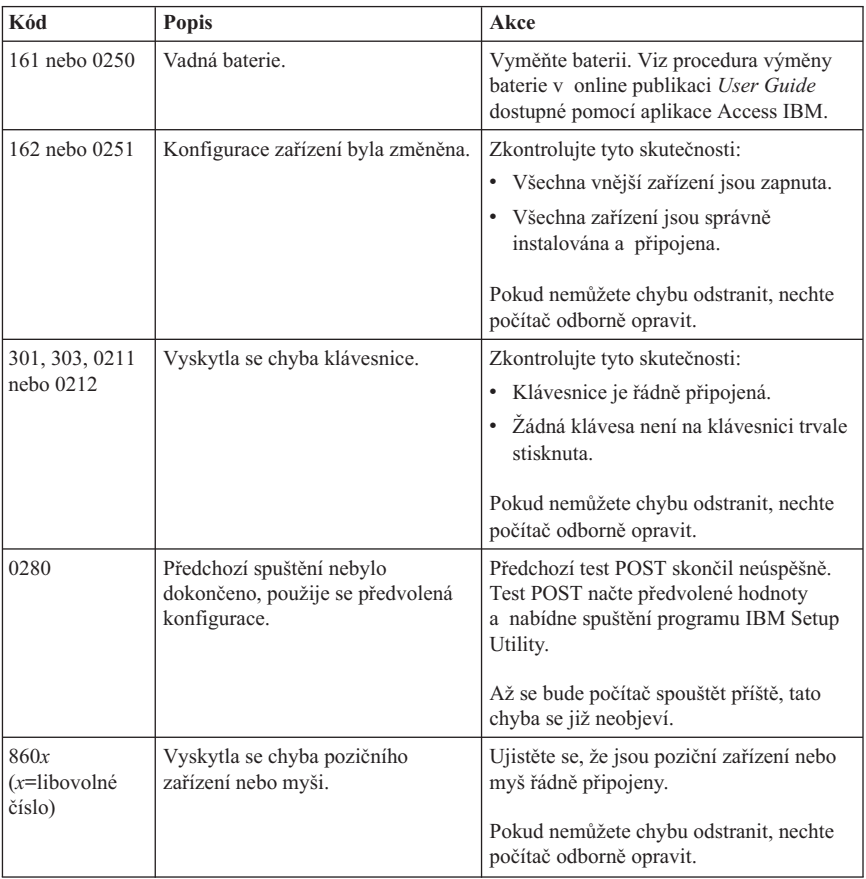

– Pokud se operační systém nespustí, dejte počítač opravit.

# <span id="page-31-0"></span>**Kódy zvukových signálů testu POST**

Jiným způsobem, jak vás test POST upozorní na chyby, je řadou zvukových signálů. Zvukový signál představuje číselnou hodnotu a poskytuje informace o místě možného problému.

Následují nejrozšířenější kódy zvukových signálů testu POST, které můžete slyšet při spouštění počítače.

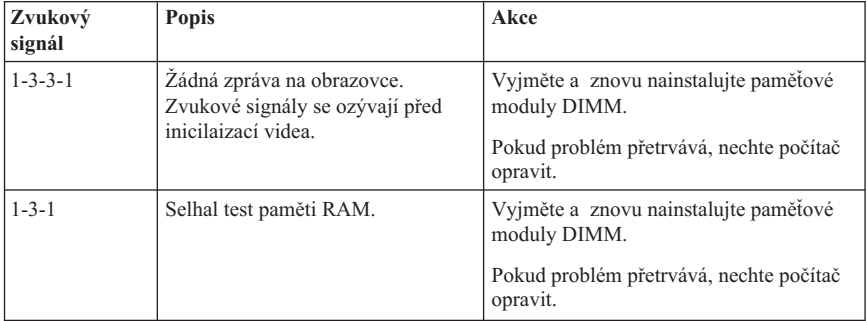

Následují některé obecné postupy pro práci s kódy zvukových signálů testu POST.

- v Zaznamenejte si všechny zvukové signály, které jste slyšeli. Pokud budete volat servis, budete na tyto kódy dotázáni.
- v Pokud zvukový signál v této příručce není, je nutné hlubší prozkoumání způsobu odstranění problému.
	- Pokud se spustí operační systém po zapnutí počítače, naučte se pomocí aplikace Access IBM, jak spustit program IBM Enhanced Diagnostics, a prohlédněte si celou online verzi procedur odstraňování problémů.
	- Pokud se operační systém nespustí, dejte počítač opravit.

# <span id="page-32-0"></span>**Kapitola 5. Jak získat zákaznickou podporu a servis**

Jestliže potřebujete pomoc, servis, technickou podporu nebo chcete získat více informací o produktech společnosti IBM, máte k dispozici širokou škálu informačních zdrojů společnosti IBM, které vám pomohou. Zde naleznete informace, kde hledat další informace o společnosti IBM a jejích produktech, co dělat v případě, že máte s počítačem nějaký problém, a kam se obrátit o pomoc, je-li to nezbytné.

### **Jak získat informace**

Informace o vašem počítači IBM a případně o předinstalovaném softwaru naleznete v dokumentaci, která je součástí dodávky. Dokumentace se sestává z tištěných knih, online knih, souborů typu README a souborů typu nápověda. Informace o produktech IBM jsou navíc k dispozici na síti WWW.

V síti WWW jsou na domovské stránce IBM nejnovější informace o produktech IBM PC a jejich podpoře. Adresa domovské stránky pro osobní počítače IBM je: http://www.ibm.com/pc/.

Informace týkající se podpory produktů IBM, včetně podporovaných voleb, najdete na adrese: http://www.ibm.com/pc/support/.

Pokud na stránce podpory klepnete na volbu **Profile**, můžete vytvořit upravenou stránku podpory, která se bude týkat přímo vašeho hardwaru a bude obsahovat odpovědi na časté otázky (Frequently Asked Questions), informace o součástech (Parts Information), technické rady (Technical Hints and Tips) a soubory ke stažení (Downloadable Files). Navíc můžete dostávat upozornění prostřednictvím elektronické pošty na všechny nové informace o registrovaných produktech.

Publikace je možné objednat prostřednictvím objednávkového systému IBM Publications Ordering System na adrese http://www.elink.ibmlink.ibm.com/public/applications/publications/ cgibin/pbi.cgi.

### **Jak získat podporu a servis**

Máte-li nějaký problém týkající se počítače, je vám k dispozici řada zdrojů, kde naleznete pomoc.

# **Použití programů pro diagnostiku a dokumentaci**

Řadu problémů týkajících se počítače můžete vyřešit sami bez asistence zvenčí. Setkáte-li se s problémem při práci s vaším počítačem, první místo, kam byste se měli podívat, je informace v počítačové dokumentaci týkající se odstraňování problémů

(troubleshooting). Máte-li podezření, že se jedná o softwarový problém, projděte si dokumentaci (včetně souborů typu README a online nápovědy), která byla součástí dodávky operačního systému či aplikace.

Většina počítačů a serverů IBM se dodává včetně sady diagnostických programů, s pomocí kterých můžete identifikovat problémy hardwaru. Jak používat diagnostické programy se dozvíte z programové dokumentace v části odstraňování problémů.

Z informací o odstraňování problémů nebo pomocí diagnostických programů můžete například zjistit, že potřebujete další či aktuálnější ovladač zařízení či jiný software. Společnost IBM například udržuje stránky na WWW. Zde můžete vyhledat nejnovější technické informace a stáhnout si ovladače zařízení a aktualizované verze. K těmto stránkám vás dovedou instrukce na stránce http://www.ibm.com/pc/support/.

# **Jak zavolat servis**

Pokud jste se pokusili vyřešit problém a přesto ještě potřebujete pomoci, během záruční doby můžete telefonicky kontaktovat IBM PC HelpCenter® a požádat o radu nebo o informace. Během záruční doby lze použít následujících služeb:

- v **Zjištění problému** k dispozici jsou kvalifikovaní pracovníci, kteří vám pomohou s identifikací problému v případě potíží s hardwarem a kteří vám budou nápomocni při rozhodování o akci nezbytné pro vyřešení problému.
- v **Oprava hardwaru IBM** v případě zjištění problému způsobeného hardwarem IBM v záruční době vám budou k dispozici kvalifikovaní servisní pracovníci, kteří vám poskytnou odpovídající úroveň služeb.
- v **Řízení změn EC** příležitostně se mohou vyskytnou změny, které jsou nezbytné poté, co byl produkt prodán. Společnost IBM nebo prodejce, je-li k tomu oprávněn společností IBM, v takovém případě poskytne vybrané aktualizace (Engineering Changes).

Záruční služby nezahrnují následující operace:

- v Výměnu nebo používání jiných součástí než součástí od společnosti IBM. Všechny součásti, na které se vztahuje záruka společnosti IBM, obsahují sedmimístný kód ve formátu IBM FRU XXXXXXX.
- v Identifikaci příčiny softwarových problémů.
- v Konfiguraci systému BIOS při instalaci nebo přechodu na vyšší verzi.
- v Změny, úpravy nebo aktualizaci ovladačů zařízení.
- v Instalaci a správu síťových operačních systémů.
- v Instalaci a správu aplikačních programů.

Úplné vysvětlení všech záručních podmínek najdete v Prohlášení IBM o omezené záruce. Uschovejte si doklad o koupi, abyste mohli využívat služby vyplývající ze záruční smlouvy.

V USA a Kanadě jsou tyto služby k dispozici 24 hodin denně po 7 dní v týdnu. Ve Velké Británii jsou tyto služby k dispozici od pondělka do pátku od 9:00 ráno do 6:00 večer.

**Poznámka:** Doba odezvy se může lišit; záruční služby možná nebudou poskytovány v některých svátcích.

Během hovoru buďte pokud možno u počítače. Mějte připraveny následující informace:

- typ a model počítače
- v sériová čísla vašich hardwarových produktů IBM
- popis problému
- v přesná znění chybových hlášení
- v informace o hardwarové a softwarové konfiguraci

# **Telefonní čísla**

Uvedená telefonní čísla podléhají možnosti změny bez předchozího upozornění. Aktuální telefonní čísla naleznete na adrese http://www.ibm.com/pc/support/, když klepnete na **Support Phone List**.

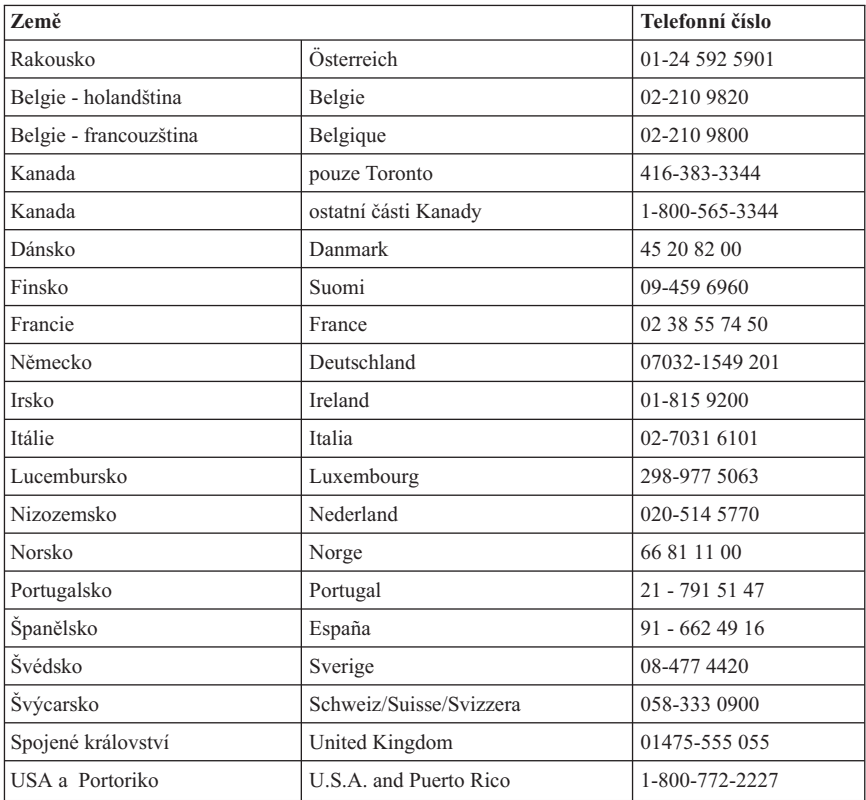

Ve všech ostatních zemích nebo regionech se spojte s obchodním zástupcem společnosti IBM.

# **Ostatní služby**

IBM Update Connector™ je vzdálený komunikační nástroj, který můžete na některých počítačích IBM využít pro komunikaci s HelpCentrem. Nástroj Update Connector vám umožní stáhnout a přijmout aktualizace pro některé programy, které mohou být dodány spolu s vaším počítačem.

Jestliže cestujete se svým počítačem nebo jej přemístíte do země, kde se prodává váš typ počítače NetVista, může váš počítač spadat do Mezinárodní záruční služby, který vás opravňuje k využívání záruční služby po dobu záruky. Tato služba bude zajišťována společností IBM nebo prodejci IBM, kteří jsou oprávněni k provádění záruční služby.

Metody a postupy při poskytování služby se v jednotlivých zemích liší a některé služby možná nebudou k dispozici ve všech zemích. Mezinárodní záruční služba je zajišťována takovou metodou (skladová služba, nutnost přinést počítač, služba na místě), která je poskytována v dané zemi. Servisní střediska v některých zemích možná nebudou schopna poskytovat služby pro všechny modely určitého typu počítače. Takto poskytnuté služby mohou být v některých zemích placené či jinak omezené.

To, zda váš počítač spadá do Mezinárodní záruční služby, a seznam zemí, které se služba poskytuje, naleznete na adrese http://www.ibm.com/pc/support/ tak, že klepnete na **Warranty Lookup** (vyhledání záruky). Počítače IBM zahrnuté do záruky označeny čtyřčíslím typu počítače. Další informace o Mezinárodní záruční službě naleznete v oddíle Service Announcement 601-034 na adrese http://www.ibm.com/. Klepněte na **Support & downloads** (podpora a stahování), pak na **Announcement letters** (oznámení), a dále na **Announcements search** (hledat oznámení). Do pole **Search by letter number only** (hledat pouze podle čísla oznámení) napište 601-034 a klepněte na **Search** (hledat).

Služba IBM Integrated Technology Services nabízí široký rozsah informací o podpoře informačních technologií, implementaci a službách správy. Více informací a těchto službách získáte na webové stránce služby Integrated Technology Services na adrese http://www.ibm.com/services/its/.

Pro technickou podporu instalace aktualizací Service pack vašich předinstalovaných produktů Microsoft Windows nebo s otázkami, které se těchto aktualizací týkají, se obracejte na webovou stránku služby Microsoft Product Support Services na adrese http://support.microsoft.com/directory/. Případně můžete kontakovat službu IBM HelpCenter. Může dojít k naúčtování poplatků.

### <span id="page-36-0"></span>**Zakoupení dalších služeb**

Během záruční doby a po jejím uplynutí můžete zakoupit další služby, například podporu pro hardware, operační systémy a aplikační programy společnosti IBM i jiných společností, instalaci a konfiguraci sítí, opravy a vlastní instalace vylepšeného nebo rozšířeného hardwaru. Dostupnost služby a její název se v různých zemích nebo regionech může lišit.

Více informací se o těchto službách dozvíte z online informací.

# <span id="page-38-0"></span>**Dodatek A. Informace o záruce**

Tato část obsahuje záruční období pro váš produkt, informace, jak získat záruční servis a podporu, a Prohlášení IBM o omezené záruce.

### **Záruční období**

Záruční období se liší v závislosti na typu počítače a zemi či oblasti.

#### **Poznámky:**

- v Informace týkající se záručního servisu vám budou poskytnuty v místě prodeje. U některých počítačů IBM vzniká nárok na záruční servis poskytovaný v místě zákazníka (v závislosti na zemi či oblasti, v níž je servis poskytován).
- v Tříleté záruční období na díly a jednoletá záruka na práci znamená, že IBM poskytne bezplatný servis na:
	- 1. Díly a práci v prvním roce záručního období.
	- 2. Jen díly metodou výměny v druhém a třetím roce záručního období. Firma IBM vám bude účtovat veškerou práci vykonanou při provádění oprav a výměn.
- v Webová stránka IBM Machine Warranties na adrese http://www.ibm.com/servers/support/machine\_warranties/ obsahuje celosvětový přehled Prohlášení IBM o omezené záruce vztahující se na stroje společnosti IBM, slovníček termínů použitých v Prohlášení IBM o omezené záruce, často kladené otázky (FAQ) a propojení na webové stránky produktové podpory. Z této webové stránky je Prohlášení IBM o omezené záruce dostupné v 29 jazycích ve formátu PDF (Portable Document Format).

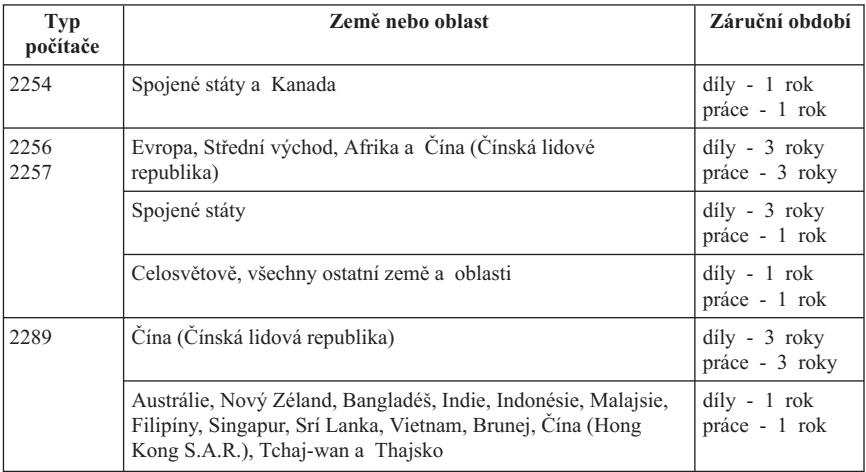

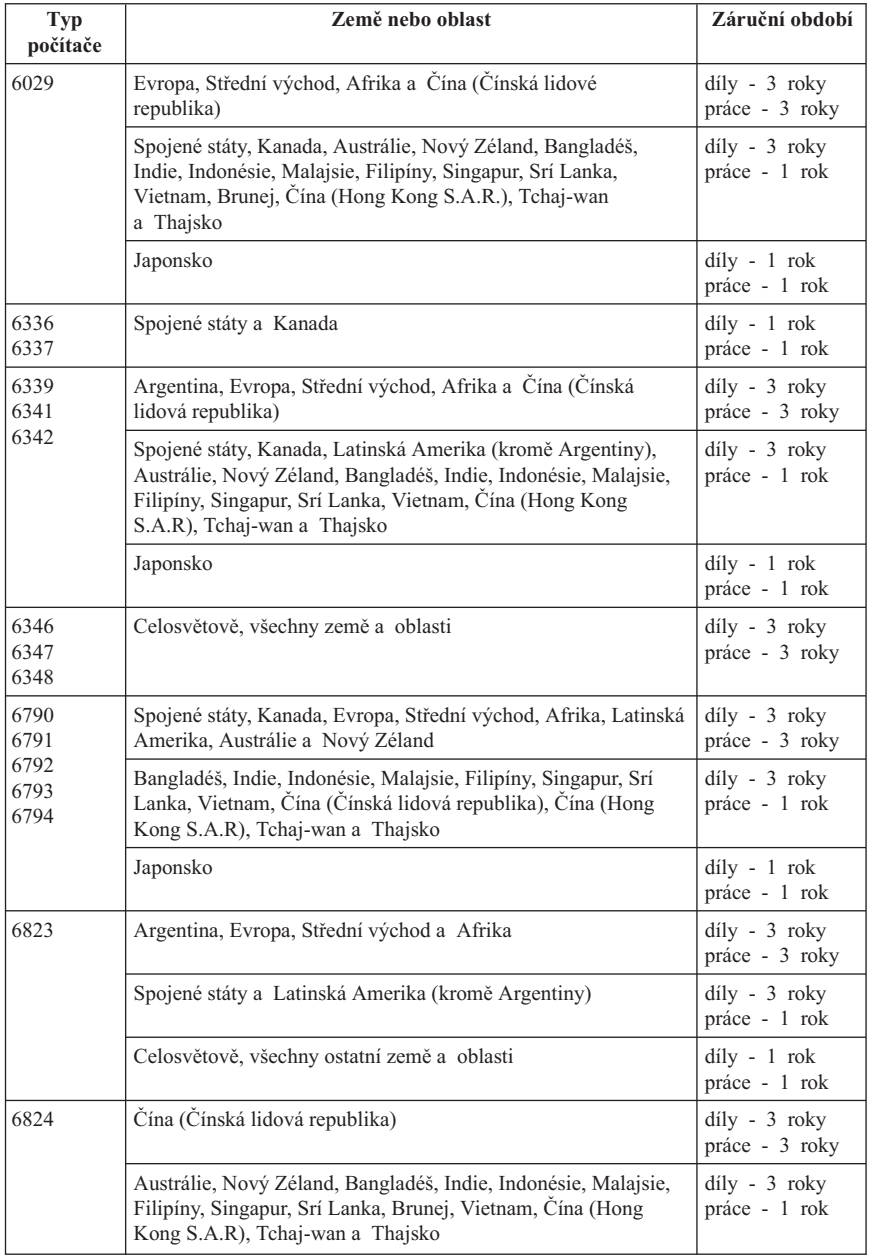

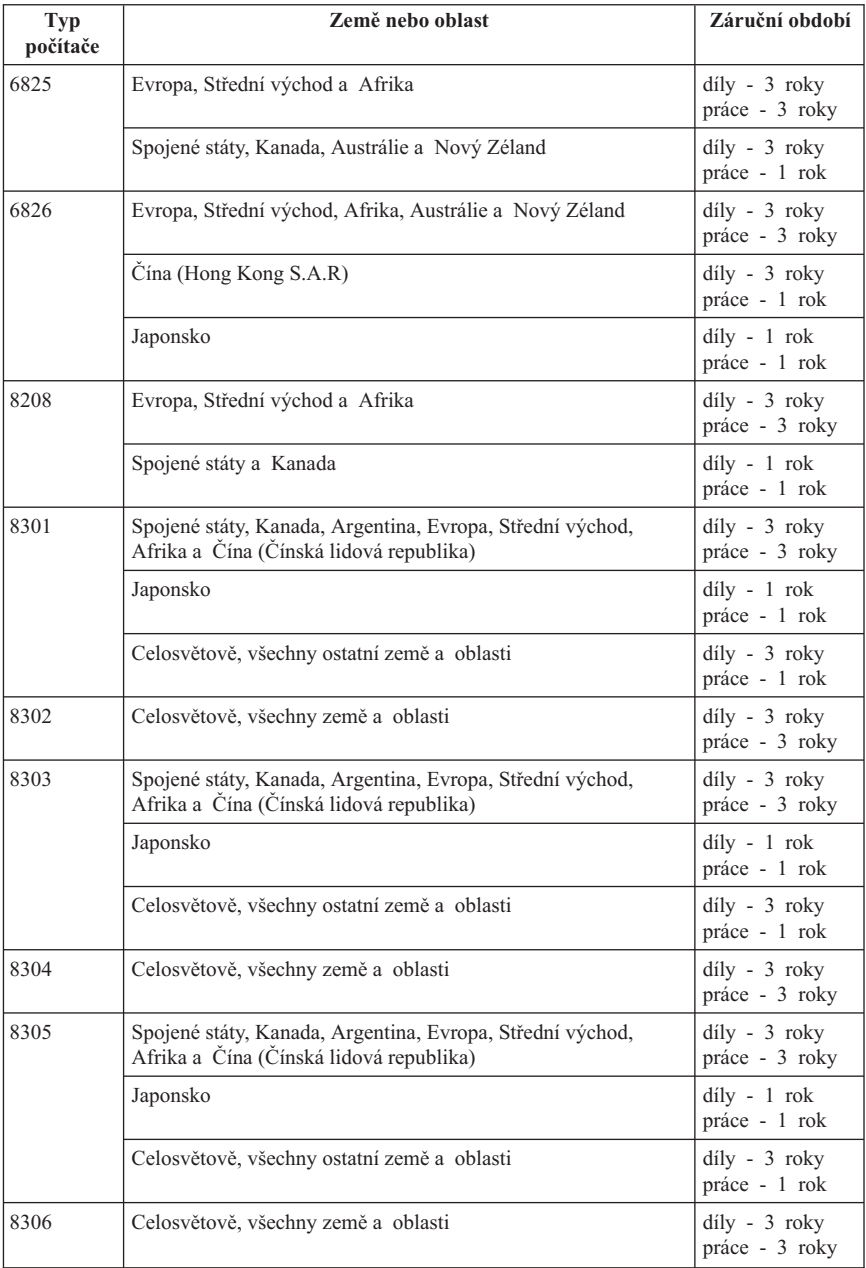

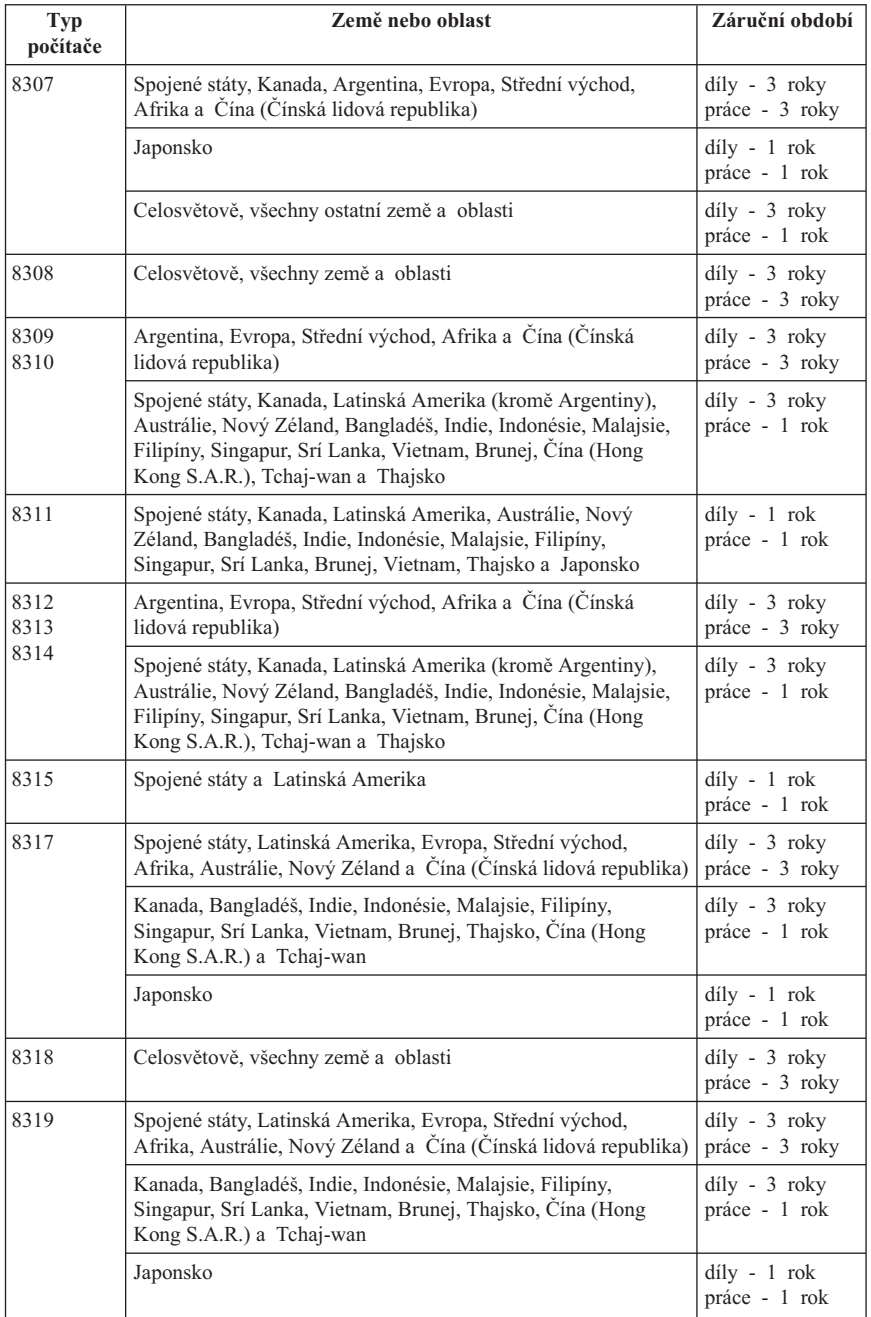

# <span id="page-42-0"></span>**Záruční opravy a podpora**

S nákupem počítače IBM získáte přístup k rozsáhlé podpoře. Po dobu záruční lhůty na stroj IBM můžete volat společnosti IBM nebo svému prodejci, aby vám (při dodržení podmínek Prohlášení IBM o omezené záruce) pomohl s určením problému.

Během záruční doby lze použít následujících služeb:

- v **Zjištění problému** k dispozici jsou kvalifikovaní pracovníci, kteří vám pomohou s identifikací problému v případě potíží s hardwarem a kteří vám budou nápomocni při rozhodování o akci nezbytné pro vyřešení problému.
- v **Oprava hardwaru IBM** v případě zjištění problému způsobeného hardwarem IBM v záruční době vám budou k dispozici kvalifikovaní servisní pracovníci, kteří vám poskytnou odpovídající úroveň služeb buď přímo u vás, nebo v servisním centru společnosti IBM (bude určeno společností IBM).
- v **Řízení změn EC** příležitostně se mohou vyskytnou změny, které jsou nezbytné poté, co byl produkt odeslán od společnosti IBM. V takovém případě společnost IBM poskytne pro váš hardware vybrané aktualizace (Engineering Changes).

Záruční služby nezahrnují následující operace:

- v Výměnu nebo používání jiných součástí než součástí od společnosti IBM. Všechny součásti společnosti IBM obsahují sedmimístný kód ve formátu IBM FRU XXXXXXX.
- v Identifikaci příčiny softwarových problémů u softwaru nepocházejícího od společnosti IBM.
- v Instalaci jednotek vyměnitelných zákazníkem (CRU).
- v Instalaci a konfiguraci strojového kódu a Licenčního interního kódu (LIC), který je označený jako instalovatelný zákazníkem.

Pokud jste počítač nezaregistrovali u společnosti IBM, budete možná muset předložit Záruční list.

# **Než zavoláte servis**

Mnoho problémů s počítačem můžete vyřešit sami tak, že budete postupovat podle návodů k odstraňování problémů. Tyto návody poskytuje společnost IBM v online nápovědě nebo v publikacích dodaných s vaším počítačem.

Většina počítačů, operačních systémů a aplikačních programů se dodává s informacemi o postupech při odstraňování problémů a objasněním chybových zpráv a kódů chyb. Informace přicházející s počítačem také popisují diagnostické testy, které můžete provádět.

Máte-li podezření, že se jedná o softwarový problém, projděte si informace k operačnímu systému a aplikačním programům.

# **Jak zavolat servis**

Během hovoru buďte pokud možno u počítače. Mějte připraveny následující informace:

- typ počítače, model a sériové číslo
- popis problému
- v přesná znění chybových hlášení
- v informace o hardwarové a softwarové konfiguraci

Telefonní číslo nejbližšího střediska naleznete v oddíle "Telefonní čísla" v kapitole "Jak získat informace, nápovědu a servis".

### <span id="page-44-0"></span>**Prohlášení IBM o omezené záruce Z125-4753-06 8/2000**

# **Část 1 - Všeobecné podmínky**

Toto Prohlášení o omezené záruce se skládá ze dvou částí, z části 1 - Všeobecné podmínky a z části 2 - Podmínky specifické pro jednotlivé státy. Podmínky v části 2 nahrazují nebo mění podmínky části 1. Záruka poskytovaná společností IBM v rámci tohoto Prohlášení o omezené záruce se vztahuje pouze na stroje, které jste od společnosti IBM nebo od příslušného prodejce zakoupili pro vlastní použití, nikoli za účelem dalšího prodeje. Termín "stroj" označuje libovolný stroj IBM, jeho prvky, konverze, upgrady, součásti nebo doplňky, či jejich libovolnou kombinaci. Termín "stroj" nezahrnuje žádné softwarové programy, ať už předinstalované nebo nainstalované později či jiným způsobem. Pokud společnost IBM výslovně neurčí jinak, platí tyto záruky pouze na zemi, v níž jste stroj získali. Tímto Prohlášením o omezené záruce nejsou dotčena zákonná práva spotřebitelů, jichž se není možno smluvně zříci nebo již nemohou být smluvně omezena. S případnými dotazy se obracejte na společnost IBM nebo na příslušného prodejce.

**IBM záruka na stroje:** Společnost IBM zaručuje, že každý stroj 1) bude bez vady materiálu a zpracování a 2) bude odpovídat oficiálně zveřejněným specifikacím (dále jen "specifikace"). Záruční lhůtou stroje se rozumí dané pevné období začínající v den instalace. Datem instalace je v tomto případě datum uvedené na prodejním dokladu, pokud společnost IBM nebo příslušný prodejce neurčí jinak.

Nepracuje-li stroj během záruční lhůty tak, jak bylo zaručeno, a společnost IBM ani příslušný prodejce nejsou schopni 1) takovou funkčnost zajistit ani 2) takový stroj nahradit jiným strojem, který je alespoň funkčně ekvivalentní, máte možnost vrátit takový stroj v místě prodeje a bude vám vrácena zaplacená cena.

**Rozsah záruky:** Tato záruka nezahrnuje opravy nebo výměny stroje, které jsou následkem nevhodného použití, nehody, modifikace, nevhodného fyzického nebo operačního prostředí, nevhodné údržby ze strany uživatele nebo chyby zaviněné produktem, za který společnost IBM nenese odpovědnost. Záruční podmínky jsou porušeny odstraněním nebo úpravou identifikačních štítků stroje nebo jeho jednotlivých dílů.

**TYTO ZÁRUKY PŘEDSTAVUJÍ VÝHRADNÍ ZÁRUKY A NAHRAZUJÍ VEŠKERÉ OSTATNÍ ZÁRUKY NEBO PODMÍNKY VÝSLOVNÉ NEBO ODVOZENÉ VČETNĚ, MIMO JINÉ, ODVOZENÝCH ZÁRUK ČI PODMÍNEK PRODEJNOSTI NEBO VHODNOSTI PRO URČITÝ ÚČEL. TĚMITO ZÁRUKAMI JSOU VÁM UDĚLOVÁNA URČITÁ PRÁVA, V RÁMCI JEDNOTLIVÝCH JURISDIKCÍ VÁM MOHOU VZNIKNOUT DALŠÍ PRÁVA. NĚKTERÉ JURISDIKCE NEUMOŽŇUJÍ VYLOUČENÍ NEBO OMEZENÍ ODVOZENÝCH ZÁRUK, POTOM SE NA VÁS VÝŠE UVEDENÁ VYLOUČENÍ A OMEZENÍ NEVZTAHUJÍ. V TAKOVÉM PŘÍPADĚ JSOU VEŠKERÉ ZÁRUKY ČASOVĚ OMEZENY NA DÉLKU ZÁRUČNÍ LHŮTY. PO UPLYNUTÍ ZÁRUČNÍ LHŮTY NEPLATÍ ŽÁDNÉ ZÁRUKY.**

**Co záruka nezahrnuje:** Společnost IBM nezaručuje nepřerušený a bezchybný provoz stroje. Jakákoli technická nebo jiná podpora poskytovaná pro tento stroj pod zárukou, například telefonické odpovědi na dotazy týkající se nastavení a instalace stroje, bude poskytována **BEZ ZÁRUKY JAKÉHOKOLIV DRUHU.**

**Záruční servis:** Chcete-li pro tento stroj získat záruční servis, obraťte se na společnost IBM nebo na vašeho prodejce. Pokud jste stroj nezaregistrovali u společnosti IBM, budete možná muset předložit doklad o koupi.

Po dobu záruky společnost IBM nebo příslušný prodejce (pokud má oprávnění společnosti IBM poskytovat záruční servis) poskytuje bezplatně určité druhy oprav a výměn, které budou udržovat ve stavu nebo uvedou stroje do stavu odpovídajícího jejich specifikacím. Informace o dostupných typech servisu získáte od společnosti IBM nebo příslušného prodejce v závislosti na zemi instalace. Společnost IBM nebo příslušný prodejce podle svého uvážení 1) opraví nebo vymění vadný stroj a 2) provede servisní zásah buď u vás anebo v servisním středisku. Společnost IBM nebo příslušný prodejce také zařídí a nainstaluje vybrané technické úpravy, které se vztahují ke stroji.

Některé díly strojů IBM jsou navržené jako CRU (díly vyměnitelné zákazníkem), např. klávesnice, paměti nebo jednotky pevných disků. Společnost IBM vám zašle takovéto díly, abyste si je sami vyměnili. Vadné díly pak musíte do 30 dnů od obdržení dílů na výměnu vrátit společnosti IBM. Jste sami zodpovědni, že si stáhnete patřičné aktualizace strojového kódu a Licenčního interního kódu (LIC) z webové stránky IBM nebo jiného elektronického média a že budete postupovat podle instrukcí IBM.

Je-li součástí záručního servisu výměna stroje nebo jeho dílu, stane se původní díl majetkem společnosti IBM nebo příslušného prodejce a náhradní díl přejde do vašeho vlastnictví. Tímto potvrzujete, že všechny odstraněné části jsou původní a nezměněné. Náhradní díl nemusí být nový, ale bude v dobrém provozním stavu a bude alespoň funkčně rovnocenný původnímu dílu. Výměna však předpokládá, že na původní díl se vztahují záruční podmínky. Prvky, konverze nebo upgrady často zahrnují odstranění dílů a jejich vrácení společnosti IBM. Na díl nahrazující původní díl se budou vztahovat záruční podmínky platné pro původní díl.

Zavazujete se, že před výměnou stroje nebo jeho dílu, ať už prostřednictvím společnosti IBM nebo prodejce, odstraníte všechny prvky, díly, rozšíření, úpravy a doplňky, které nepodléhají těmto záručním podmínkám.

Dále se zavazujete:

- 1. že zajistíte, že nebudou existovat žádné právní překážky nebo omezení, které by bránily výměně stroje;
- 2. že pokud nejste vlastníkem stroje, získáte od jeho vlastníka oprávnění k provedení záručního servisu, ať už poskytovaného společností IBM nebo prodejcem;
- 3. je-li to možné, budete před provedením servisu postupovat takto:
	- a. budete se řídit postupy pro určení problému, jeho analýzu a zadání požadavku na servis, které vám poskytne společnost IBM nebo prodejce;
- b. zabezpečíte veškeré programy, data a zdroje obsažené ve stroji;
- c. poskytnete společnosti IBM nebo prodejci dostatečný, volný a bezpečný přístup ke stroji a umožníte tak splnění jejich závazků a
- d. budete společnost IBM nebo prodejce informovat o změnách umístění stroje.

Společnost IBM odpovídá za ztrátu nebo škodu na vašem stroji v době, kdy 1) stroj je v držení společnosti IBM nebo 2) během přepravy v případech, kdy za přepravní náklady odpovídá společnost IBM.

Společnost IBM ani váš prodejce neodpovídají za vaše důvěrné, vlastnické nebo soukromé informace, které jsou ve stroji obsaženy ve chvíli, kdy jej z jakéhokoli důvodu vracíte společnosti IBM nebo prodejci. Všechny tyto informace byste měli před předáním stroje odstranit.

**Omezení záruky:** Mohou nastat okolnosti, kdy z důvodu neplnění na straně společnosti IBM nebo z jiného důvodu vám vznikne nárok na náhradu škody ze strany společnosti IBM. V takovém případě, bez ohledu na to, na jakém základě budete oprávněn požadovat náhradu škody od společnosti IBM (včetně podstatného porušení, nedbalosti, uvedení v omyl nebo jiného porušení závazkového nebo mimozávazkového vztahu), bude společnost IBM odpovědná nejvýše do částky odpovídající:

- 1. náhradě škody na zdraví (včetně usmrcení) a škody na nemovitém majetku a movitém osobním majetku; a
- 2. náhradě jiné skutečné přímé škody do výše poplatků (pokud jsou průběžné, uplatní se výše odpovídající souhrnu poplatků za 12 měsíců) za stroj, který je předmětem nároku. Pro účely tohoto odstavce zahrnuje termín "stroj" i strojový kód a Licenční interní kód (LIC).

Toto omezení platí na subdodavatele společnosti IBM a vašeho prodejce. Jedná se o maximum, za které budou společnost IBM, její subdodavatelé a váš prodejce kolektivně odpovědní.

**ZA ŽÁDNÝCH OKOLNOSTÍ NEBUDE SPOLEČNOST IBM ODPOVĚDNÁ ZA NÁSLEDUJÍCÍ: 1) NÁROKY TŘETÍCH STRAN VŮČI VÁM NA NÁHRADU ŠKODY (VYJMA TĚCH, KTERÉ JSOU UVEDENY V PRVNÍM BODĚ VÝŠE); 2) ZTRÁTU NEBO ŠKODU NA VAŠICH ZÁZNAMECH ČI DATECH; NEBO 3) ZVLÁŠTNÍ, NAHODILÉ NEBO NEPŘÍMÉ ŠKODY ČI ZA NÁSLEDNÉ HOSPODÁŘSKÉ ŠKODY, VČETNĚ UŠLÉHO ZISKU ČI ÚSPOR, A TO I PŘÍPADĚ, ŽE SPOLEČNOST IBM, JEJÍ SUBDODAVATELÉ ČI VÁŠ PRODEJCE BYLI NA TAKOVOU MOŽNOST UPOZORNĚNI PŘEDEM. NĚKTERÉ JURISDIKCE NEUMOŽŇUJÍ VYLOUČENÍ ČI OMEZENÍ NAHODILÉ NEBO NÁSLEDNÉ ŠKODY, V TAKOVÉM PŘÍPADĚ SE VÁS VÝŠE UVEDENÉ OMEZENÍ ČI VYLOUČENÍ NETÝKÁ.**

**Rozhodující právo:** Vy i společnost IBM souhlasíte s použitím právních předpisů země, ve které jste stroj získali. Těmito právními předpisy se budou řídit, vykládat

a vynucovat všechna práva, povinnosti a závazky ať vaše, nebo společnosti IBM, vzešlé nebo související jakýmkoliv způsobem s obsahem této smlouvy, bez ohledu na konflikt s právními principy.

# **Část 2 - Podmínky specifické pro jednotlivé státy JIŽNÍ AMERIKA**

#### **BRAZÍLIE**

**Rozhodující právo:** *Za první odstavec je přidán následující text:* Všechny pře vzešlé z tohoto Prohlášení budou výhradně řešeny soudem města Rio de Janeiro.

#### **SEVERNÍ AMERIKA**

**Záruční servis:** *K tomuto oddílu je přidán následující text:* Pro záruční servis IBM volejte v Kanadě nebo Spojených státech na číslo 1-800-IBM-SERV (426-7378).

#### **KANADA**

**Rozhodující právo:** *Následující výraz nahrazuje text "právních předpisů země, ve které jste stroj získali" z prvního odstavce:* právních předpisů provincie Ontario.

#### **SPOJENÉ STÁTY**

**Rozhodující právo:** *Následující výraz nahrazuje text "právních předpisů země, ve které jste stroj získali" z prvního odstavce:* právních předpisů státu New York.

#### **ASIE A PACIFICKÁ OBLAST**

#### **AUSTRÁLIE**

**Záruční podmínky IBM pro stroje:** *K tomuto oddílu je přidán následující odstavec:* Záruční podmínky určené v tomto oddílu jsou dodatkem k právům, které pro vás mohou vyplývat ze zákona Trade Practices Act z roku 1974 nebo jiné podobné legislativy a jsou omezeny pouze v rozsahu povoleném příslušnou legislativou.

#### **Omezení odpovědnosti:** *K tomuto oddílu je přidán následující text:*

Jestliže společnost IBM poruší podmínky nebo záruky odvozené ze zákona Trade Practices Act z roku 1974 nebo jiné podobné legislativy, je odpovědnost společnosti IBM omezena na opravu nebo výměnu zboží nebo na dodání rovnocenného zboží. Jestliže se taková podmínka nebo záruka vztahuje k právu prodeje, odloučenému

vlastnictví či spravedlivému vlastnickému nároku nebo je zboží druhu obvykle získávaného pro osobní, domácí či rodinné použití nebo spotřebu, pak nelze aplikovat žádná omezení z tohoto odstavce.

**Rozhodující právo:** *Následující výraz nahrazuje text "právních předpisů země, ve které jste stroj získali" z prvního odstavce:* právních předpisů země nebo teritoria.

#### **KAMBODŽA, LAOS A VIETNAM**

**Rozhodující právo:** *Následující výraz nahrazuje text "právních předpisů země, ve které jste stroj získali" z prvního odstavce:* právních předpisů státu New York.

#### *K tomuto oddílu je přidán následující text:*

Pře a rozdíly vzešlé nebo související s tímto Prohlášením budou finálně řešeny arbitráží v Singapuru v souladu s předpisy ICC (International Chamber of Commerce). Arbitrážní rozhodčí, určený nebo určení v souladu s těmito předpisy, budou mít pravomoc samostatně a na základě platnosti smlouvy rozhodnout o postoupení k arbitráži. Výrok rozhodčího soudu bude konečný a závazný pro zúčastněné strany bez odvolání. Výrok bude v písemné formě a bude obsahovat shromážděná fakta a právní závěry.

Všechna jednání včetně dokumentace, uváděné při těchto jednáních, budou vedena v anglickém jazyce. Počet arbitrážních rozhodčích bude tři, přičemž každá strana sporu je oprávněna jmenovat jednoho.

Dva arbitrážní rozhodčí, jmenovaní stranami, před projednáváním jmenují třetího do odvolání. Třetí arbitrážní rozhodčí bude předseda. Uvolněný post předsedy bude zaplněn prezidentem ICC. Ostatní uvolněné posty budou zaplněny příslušnými nominujícími stranami. Jednání bude pokračovat od místa, kdy došlo k uvolnění postu.

Pokud jedna strana odmítne nebo z jiného důvodu nezajistí arbitrážního rozhodčího do 30 dnů od doby, kdy jej druhá strana jmenovala, bude prvně zvolený arbitrážní rozhodčí výhradní za předpokladu, že byl platně a řádně jmenován.

Anglická verze této smlouvy je nadřazená všem ostatním jazykovým verzím.

#### **HONG KONG A MACAO**

**Rozhodující právo:** *Následující výraz nahrazuje text "právních předpisů země, ve které jste stroj získali" z prvního odstavce:* právních předpisů zvláštní administrativní oblasti Hong Kong.

#### **INDIE**

#### **Omezení odpovědnosti:** *Následující text nahrazuje položky 1 a 2 tohoto oddílu:*

- 1. náhrada škody na zdraví (včetně usmrcení) a škody na nemovitém majetku a movitém osobním majetku bude omezena pouze na škody z nedbalosti ze strany společnosti IBM;
- 2. v případě vzniku jakýchkoliv skutečných škod zaviněných nedodržením záručních nebo souvisejících podmínek společností IBM bude výše odpovědnosti společnosti IBM omezena výší částky, kterou jste zaplatili za stroj, jenž je předmětem nároku.

#### **JAPONSKO**

#### **Rozhodující právo:** *K tomuto oddílu je přidán následující text:*

Všechny pochyby, vztahující se k této smlouvě, budou nejprve společně řešeny v dobré víře a v souladu s principy vzájemné důvěry.

#### **NOVÝ ZÉLAND**

**Záruční podmínky IBM pro stroje:** *K tomuto oddílu je přidán následující odstavec:* Záruční podmínky určené v tomto oddílu jsou dodatkem k právům, které pro vás mohou plynout ze zákona Consumer Guarantees Act z roku 1993 nebo jiné legislativy, které nemohou být vyloučeny nebo omezeny. Zákon Consumer Guarantees Act z roku 1993 se na zboží, které společnost IBM poskytuje, nevztahuje, jestliže zboží slouží pro obchodní účely, jak je definováno v zákonu.

#### **Omezení odpovědnosti:** *K tomuto oddílu je přidán následující text:*

Jestliže nejsou stroje získány pro obchodní účely, jak je definováno v zákonu Consumer Guarantees Act z roku 1993, jsou omezení v tomto oddílu podřízena omezením tohoto zákona.

#### **ČÍNSKÁ LIDOVÁ REPUBLIKA**

#### **Rozhodující právo:** *Tento oddíl je nahrazen následujícím textem:*

Vy i společnost IBM souhlasíte s použitím právních předpisů státu New York (pokud místní právní předpisy neurčují jinak). Těmito právními předpisy se budou řídit, vykládat a vynucovat všechna práva, povinnosti a závazky ať vaše, nebo společnosti IBM, vzešlé nebo související jakýmkoliv způsobem s obsahem tohoto Prohlášení, bez ohledu na konflikt s právními principy.

Všechny pře a rozdíly vzešlé nebo související s tímto Prohlášením budou nejprve řešeny přátelskou domluvou. Pokud toto selže, může každý z nás postoupit spor k arbitrážní komisi China International Economic and Trade Arbitration Commission v Pekingu (ČLR). Spor bude řešen v souladu s jejími arbitrážními pravidly a nařízeními. Arbitrážní tribunál bude sestávat ze tří arbitrážních rozhodčích. Používaným jazykem bude angličtina a čínština. Výrok rozhodčího soudu bude konečný a závazný pro

zúčastněné strany a bude vynutitelný na základě pravidel Convention on the Recognition and Enforcement of Foreign Arbitral Awards (1958).

Arbitrážní poplatky budou uhrazeny stranou, která spor prohrála, pokud nebude výrokem arbitrážního soudu stanoveno jinak.

Po dobu arbitrážního řízení bude pokračovat platnost tohoto Prohlášení s výjimkou těch částí, kvůli kterým je vedena pře a které jsou součástí arbitrážního řízení.

#### **EVROPA, STŘEDNÍ VÝCHOD, AFRIKA (EMEA)**

#### *NÁSLEDUJÍCÍ PODMÍNKY PLATÍ PRO VŠECHNY STÁTY EMEA:*

Tyto omezené záruční podmínky se vztahují na stroje zakoupené od společnosti IBM nebo prodejců IBM.

**Záruční servis:** Pokud jste stroj IBM zakoupili v Belgii, v Dánsku, v Estonsku, ve Finsku, ve Francii, v Irsku, na Islandu, v Itálii, v Litvě, v Lotyšsku, v Lucembursku, v Německu, v Nizozemsku, v Norsku, v Portugalsku, v Rakousku, v Řecku, ve Španělsku, ve Švédsku, ve Švýcarsku nebo ve Velké Británii, lze záruční servis na tento stroj realizovat buď (1) u prodejce IBM, který má oprávnění poskytovat záruční servis, nebo (2) u společnosti IBM, a to v libovolném z těchto států. Pokud jste stroj IBM zakoupili v Albánii, v Arménii, v Bělorusku, v Bosně a Hercegovině, v Bulharsku, v České republice, ve Federativní republice Jugoslávie, v Gruzii, v Chorvatsku, v Maďarsku, v Kazachstánu, v Kyrgyzstánu, v bývalé jugoslávské republice Makedonie, v Moldávii, v Polsku, v Rumunsku, v Rusku, ve Slovenské republice, ve Slovinsku nebo na Ukrajině, lze záruční servis na tento stroj realizovat buď (1) u prodejce IBM, který má oprávnění poskytovat záruční servis, nebo (2) u společnosti IBM, a to v libovolném z těchto států.

Pokud jste stroj IBM zakoupili v některém ze států Středního východu nebo Afriky, můžete servis na tento stroj uplatnit u společnosti IBM v zemi nákupu, pokud zde tato provádí záruční servis, nebo u prodejce IBM, pokud tento má oprávnění společnosti IBM poskytovat záruční servis pro daný stroj v daném státu. Záruční servis je v Africe dostupný do 50 km od autorizovaného servisu IBM. Pokud se nacházíte dále než 50 km od autorizovaného servisu IBM, jste odpovědni za uhrazení nákladů na dopravu stroje.

**Rozhodující právo:** Příslušné právní předpisy, kterými se budou řídit, vykládat a vynucovat všechna práva, povinnosti a závazky, vzešlé nebo související jakýmkoliv způsobem s obsahem této smlouvy, bez ohledu na konflikt s právními principy, stejně jako podmínky specifické pro daný stát a příslušný soud k této smlouvě vycházejí ze státu, ve kterém je prováděn záruční servis. Výjimku tvoří: 1) Albánie, Bosna a Hercegovina, Bulharsko, Chorvatsko, Maďarsko, Makedonie, Rumunsko, Slovensko, Slovinsko, Arménie, Ázerbajdžán, Bělorusko, Gruzie, Kazachstán, Kyrgyzstán, Moldávie, Rusko, Tádžikistán Turkmenistán, Ukrajina a Uzbekistán - platí právní předpisy Rakouska. 2) Estonsko, Lotyšsko a Litva - platí právní předpisy Finska. 3) Alžírsko, Benin, Burkina Faso, Kamerun, Kapverdy, Středoafrická republika, Čad,

Kongo, Džibuti, Konžská demokratická republika, Rovníková Guinea, Francie, Gabon, Gambie, Guinea, Guinea-Bissau, Pobřeží slonoviny, Libanon, Mali, Mauretánie, Maroko, Niger, Senegal, Togo a Tunisko - Podmínky se budou pojit a vztahy mezi stranami budou určovány v souladu s právními předpisy Francie a všechny pře vzešlé z těchto Podmínek nebo týkající se jejich porušení nebo provádění, včetně soudních procesů, budou výhradně řešeny Komerčním soudem v Paříži. 4) Angola, Bahrajn, Botswana, Burundi, Egypt, Eritrea, Etiopie, Ghana, Jordánsko, Keňa, Kuvajt, Libérie, Malawi, Malta, Mosambik, Nigérie, Omán, Pákistán, Katar, Rwanda, Sv. Tomáš, Saudské Arábie, Sierra Leone, Somálsko, Tanzanie, Uganda, Spojené arabské emiráty, Velká Británie, Západní pásmo/Gaza, Jemen, Zambie a Zimbabwe - Podmínky se budou řídit anglickým právem a související pře se budou předkládat k výhradní jurisdikci anglickým soudům. 5) V Řecku, Izraeli, Itálii, Portugalsku a Španělsku bude jakýkoliv právní nárok vzešlý z těchto Podmínek přednesen a nakonec řešen příslušným soudem v Aténách, Tel Avivu, Milánu, Lisabonu nebo Madridu.

### *NÁSLEDUJÍCÍ USTANOVENÍ SE VZTAHUJÍ K UVEDENÝM STÁTŮM:*

#### **RAKOUSKO A NĚMECKO**

**Záruka IBM pro stroje:** *Následující text nahrazuje první větu prvního odstavce tohoto oddílu:*

Záruka stroje IBM pokrývá funkčnost stroje při běžném používání a soulad stroje s příslušnými specifikacemi.

#### *K tomuto oddílu jsou přidány následující odstavce:*

Minimální záruční lhůta pro stroj je šest měsíců. Pokud není společnost IBM či prodejce schopen opravit stroj IBM, můžete požádat o částečné vrácení peněz ve výši odpovídající snížené hodnotě neopraveného stroje či požádat o zrušení smlouvy týkající se tohoto stroje a dostat peníze zpět.

#### **Rozsah záruky:** *Druhý odstavec neplatí.*

#### **Záruční servis:** *K tomuto oddílu je přidán následující text:*

Během záruční lhůty bude přeprava nefunkčního stroje do společnosti IBM provedena na náklady společnosti IBM.

#### **Omezení odpovědnosti:** *K tomuto oddílu je přidán následující odstavec:*

Omezení a výjimky určené v Prohlášení IBM o omezené záruce se nevztahují na škody způsobené společností IBM záměrně nebo hrubou nedbalostí a na vyjádřenou záruku.

#### *Na konec položky 2 je přidána tato věta:*

Odpovědnost společnosti IBM v tomto bodě je omezena na porušení základních podmínek smlouvy v případech nedbalosti.

#### **EGYPT**

**Omezení odpovědnosti:** *Následující text nahrazuje položku 2 tohoto oddílu:* v případě vzniku dalších skutečných přímých škod bude odpovědnost společnosti IBM omezena na celkovou částku, kterou jste zaplatili za stroj, jenž je předmětem nároku. Pro účely tohoto odstavce zahrnuje termín "stroj" i strojový kód a Licenční interní kód (LIC).

*Ustanovení týkající se subdodavatelů a prodejců (nezměněno).*

#### **FRANCIE**

**Omezení odpovědnosti:** *Následující text nahrazuje druhou větu prvního odstavce tohoto oddílu:*

Bez ohledu na skutečnost, na jejímž základě vám tento nárok na náhradu škody ze strany IBM vznikl, je odpovědnost společnosti IBM omezena pouze na: *(položky 1 a 2 zůstávají nezměněny)*.

#### **IRSKO**

**Rozsah záruky:** *K tomuto oddílu je přidán následující text:*

Kromě výslovně uvedeného v tomto Prohlášení, všech zákonných podmínkách včetně odvozených záruk, ale bez újmy na obecnosti všeho předchozího, jsou všechny záruky odvozené ze zákona Sale of Goods Act z roku 1893 nebo zákona Sale of Goods and Supply of Services Act z roku 1980 takto vyloučeny.

**Omezení odpovědnosti:** *Následující text nahrazuje položky jedna a dvě tohoto oddílu:* 1. škody na zdraví (včetně usmrcení) či škody na nemovitém majetku, způsobené výhradně nedbalostí společnosti IBM; a

2. náhrada jiné skutečné přímé škody do výše 125 procent poplatků (pokud jsou průběžné, uplatní se výše odpovídající souhrnu poplatků za 12 měsíců) za stroj, který je předmětem či příčinou nároku.

*Ustanovení týkající se subdodavatelů a prodejců (nezměněno).*

*Na konec tohoto oddílu je přidán následující odstavec:*

Odpovědnost společnosti IBM i vaše celkové opravné prostředky, bez ohledu na to, zda jsou uvedeny ve smlouvě či vznikly jako porušení práva, budou s ohledem na libovolné standardní situace omezeny pouze na škody.

#### **ITÁLIE**

**Omezení odpovědnosti:** *Následující text nahrazuje druhou větu prvního odstavce:*

V těchto případech, není-li právně stanoveno jinak, zodpovídá společnost IBM pouze za toto:

1. *(nezměněno)*

2. v případě vzniku jakýchkoliv skutečných přímých škod zaviněných nedodržením záručních nebo souvisejících podmínek společností IBM bude výše odpovědnosti společnosti IBM omezena výší částky, kterou jste zaplatili za stroj, který je předmětem nároku.

*Ustanovení týkající se subdodavatelů a prodejců (nezměněno).*

#### *Následující odstavec nahrazuje třetí odstavec tohoto oddílu:*

Není-li právně stanoveno jinak, neodpovídá společnost IBM ani její prodejce za žádné z následujících položek: *(položky 1 a 2 nezměněny)* 3) nepřímé škody, a to ani v případě, že jsou o možnosti těchto škod společnost IBM či její prodejce informováni.

#### **JIHOAFRICKÁ REPUBLIKA, NAMIBIE, BOTSWANA, LESOTHO A SVAZIJSKO**

#### **Omezení odpovědnosti:** *K tomuto oddílu je přidán následující text:*

Celková zodpovědnost společnosti IBM za skutečné přímé škody vzniklé nedodržením záručních podmínek a souvisejících podmínek ze strany společnosti IBM bude omezena na částku, kterou jste zaplatili za stroj, jenž je předmětem nároku.

#### **VELKÁ BRITÁNIE**

#### **Omezení odpovědnosti:** *Následující text nahrazuje položky 1 a 2 tohoto oddílu:*

- 1. škody na zdraví (včetně usmrcení) či škody na nemovitém majetku, způsobené výhradně nedbalostí společnosti IBM;
- 2. náhrada jiné skutečné přímé škody nebo ztráty do výše 125 procent poplatků (pokud jsou průběžné, uplatní se výše odpovídající souhrnu poplatků za 12 měsíců) za stroj, který je předmětem či příčinou nároku;
- *K tomuto odstavci je přidán následující text:*
- 3. porušení závazků společnosti IBM odvozených z části 12 zákona Sale of Goods Act
- z roku 1979 nebo části 2 zákona Supply of Goods and Services Act z roku 1982.

#### *Ustanovení týkající se subdodavatelů a prodejců (nezměněno).*

#### *Ke konci tohoto oddílu je přidán následující text:*

Odpovědnost společnosti IBM i vaše celkové opravné prostředky, bez ohledu na to, zda jsou uvedeny ve smlouvě či vznikly jako porušení práva, budou s ohledem na libovolné standardní situace omezeny pouze na škody.

# <span id="page-54-0"></span>**Dodatek B. Poznámky**

Produkty, služby a funkce popsané v tomto dokumentu nemusí společnost IBM nabízet ve všech zemích. Informace o produktech a službách, které jsou momentálně ve vaší zemi dostupné, můžete získat od zástupce společnosti IBM pro vaši oblast. Žádný z odkazů na produkty, programové vybavení nebo služby není zamýšlen jako tvrzení, že lze použít pouze tyto produkty, programové vybavení nebo služby společnosti IBM. Jako náhrada mohou být použity libovolné funkčně ekvivalentní produkty, programové vybavení nebo služby, které neporušují žádné intelektuální vlastnické právo společnosti IBM. Uživatel je však zodpovědný za posouzení a ověření činnosti každého produktu, programu nebo služby, které neposkytuje firma IBM.

Společnost IBM může mít patenty nebo podané žádosti o patent, které zahrnují předmět tohoto dokumentu. Vlastnictví tohoto dokumentu vám nedává žádná práva k těmto patentům. Písemné žádosti o licenci můžete posílat na adresu:

*IBM Director of Licensing IBM Corporation North Castle Drive Armonk, NY 10504-1785 U.S.A.*

SPOLEČNOST INTERNATIONAL BUSINESS MACHINES CORPORATION TUTO PUBLIKACI POSKYTUJE TAKOVOU, "JAKÁ JE", BEZ JAKÝCHKOLIV ZÁRUK, VYJÁDŘENÝCH NEBO ODVOZENÝCH, VČETNĚ, MIMO JINÉ, ODVOZENÝCH ZÁRUK PRODEJNOSTI NEBO VHODNOSTI PRO DANÝ ÚČEL. Některé právní řády nepřipouštějí omezení či vyvázání se ze záruk nebo odpovědnosti za následné či nepředvídatelné škody. V takovém případě se na vás výše uvedené omezení nevztahuje.

Tato publikace může obsahovat technické nepřesnosti nebo typografické chyby. Informace zde uvedené jsou pravidelně aktualizovány a v příštích vydáních této publikace již budou tyto změny zahrnuty. Společnost IBM má právo kdykoliv bez upozornění zdokonalovat nebo měnit produkty a programy popsané v této publikaci.

Společnost IBM může, pokud to považuje za vhodné, používat nebo distribuovat libovolné informace, které jí poskytnete, aniž by tím vznikl jakýkoli závazek společnosti IBM vůči vám.

Jakékoli odkazy v této příručce na stránky WWW jiných společností než IBM jsou poskytovány pouze pro větší pohodlí uživatele a nemohou být žádným způsobem vykládány jako schválení těchto stránek WWW společností IBM. Materiály obsažené na takových stránkách WWW nejsou součástí materiálů tohoto produktu společnosti IBM a mohou být používány pouze na vlastní riziko.

# <span id="page-55-0"></span>**Poznámka k televiznímu výstupu**

Následující poznámky se týkají modelů, které mají od výrobce vestavěn televizní výstup.

Tento produkt v sobě obsahuje technologii chráněnou autorským právem. Technologie je chráněna U.S. patenty a právy vztahujícími se k duševnímu vlastnictví, jejichž vlastníkem je Macrovision Corporation a další oprávnění vlastníci. Použití autorskými právy chráněné technologie je možné s povolením Macrovision Corporation a pokud Macrovision Corporation neurčí jinak, je určeno jen pro domácí a jinak omezené použití. Reverzní engineering a dekódování je zakázáno.

# **Ochranné známky**

Logo IBM a následující názvy jsou ochrannými známkami společnosti IBM Corporation v USA anebo v jiných zemích:

HelpCenter IBM NetVista **ScrollPoint** Update Connector

Lotus, Freelance a Word Pro jsou ochranné známky společnosti Lotus Development Corporation a/nebo IBM Corporation v USA a/nebo jiných zemích.

Microsoft, Windows a Windows NT jsou ochranné známky společnosti Microsoft Corporation v USA a/nebo jiných zemích.

PC Direct je ochranná známka společnosti Ziff Communications Company v USA a/nebo jiných zemích a společnost IBM Corporation ji používá na základě licence.

Ostatní názvy společností, výrobků nebo služeb mohou být ochrannými známkami nebo obchodními značkami jiných firem.

# **Upozornění k elektromagnetickému vyzařování**

Následující odstavec se týká pouze těchto typů počítačů: 2251, 2271, 2292, 6058, 6059, 6343, 6349, 6350, 6568, 6569, 6578, 6579, 6648, 6649, 6790, 6791, 6792, 6793, 6794, 6823, 6825, 6826, 6830, 6831, 6832, 6833, 6840, 6841, 8208, 8301, 8302, 8303, 8304, 8305, 8306, 8307, 8308, 8309, 8310, 8311, 8312, 8313, 8314, 8315, 8317, 8318 a 8319.

Tento počítač je klasifikován jako digitální zařízení třídy B. Nicméně tento počítač obsahuje vestavěnou síťovou kartu (NIC) a je považován za digitální zařízení třídy A, když je karta NIC používána. Ohodnocení zařízení a prohlášení o shodě třídy A jsou primární, neboť přítomnost volitelných komponent třídy A nebo síťových kabelů třídy A mění celkové hodnocení tohoto počítače na digitální zařízení třídy A.

Následující odstavec se týká pouze těchto typů počítačů: 6826, 8301, 8302, 8303, 8304, 8305, 8306, 8307, 8308, 8309, 8310, 8311, 8312, 8313, 8314, 8315, 8317, 8318 a 8319.

Tento počítač je klasifikován jako digitální zařízení třídy B a zahrnuje integrované rozhraní gigabitové sítě Ethernet. Tento počítač je klasifikován jako digitální zařízení třídy A, je-li gigabitová síť Ethernet používána.

# **Poznámky pro třídu B**

Následující poznámky se týkají pouze těchto typů počítačů: 2251, 2254, 2256, 2257, 2271, 2292, 6029, 6058, 6059, 6336, 6337, 6339, 6341, 6342, 6343, 6346, 6347, 6348, 6349, 6350, 6568, 6569, 6578, 6579, 6648, 6649, 6790, 6791, 6792, 6793, 6794, 6823, 6825, 6826, 6830, 6831, 6832, 6833, 6840, 6841, 8208, 8301, 8302, 8303, 8304, 8305, 8306, 8307, 8308, 8309, 8310, 8311, 8312, 8313, 8314, 8315, 8317, 8318 a 8319.

**Prohlášení o shodě s FCC (Federal Communications Commission)**

Poznámka: Toto zařízení bylo testováno a vyhovuje limitům pro digitální zařízení třídy B dle směrnic FCC, část 15. Tyto limity byly stanoveny tak, aby poskytovaly dostatečnou ochranu proti škodlivému rušení instalací v obytných částech. Toto zařízení vytváří, používá a může vysílat vysokofrekvenční vlny, a pokud není instalováno a používáno v souladu s instrukcemi, může způsobit škodlivé rušení rádiových komunikací. Není ale vyloučeny výskyt rušení v některých jednotlivých instalacích. Pokud zařízení ruší rozhlasový nebo televizní příjem, což lze ověřit zapnutím a vypnutím zařízení, měl by se uživatel pokusit o nápravu následujícími postupy:

- v Přesměrovat nebo přemístit přijímací anténu.
- v Zvětšit vzdálenost mezi zařízením a přijímačem.
- v Zapojit zařízení do jiného zásuvkového okruhu než je připojen přijímač.
- v Požádat o pomoc autorizovaného prodejce IBM nebo pracovníky servisu.

Musí se používat řádně izolované a uzemněné kabely a konektory tak, aby byly dodrženy limity vyzařování dle FCC. Řádné kabely a konektory je možno zakoupit u autorizovaných prodejců IBM. Společnost IBM nezodpovídá za rušení rozhlasu ani televize způsobené použitím jiných kabelů a konektorů než se doporučuje nebo neoprávněnými změnami či modifikacemi tohoto zařízení. Neoprávněné změny nebo modifikace by mohly zbavit uživatele práva používat toto zařízení.

Toto zařízení je v souladu se směrnicemi FCC, část 15. Provoz je podmíněn splněním dvou následujících podmínek: (1) toto zařízení nezpůsobí škodlivé rušení a (2) musí být odolné proti jakémukoli rušení, včetně rušení, které může způsobit nežádoucí funkci zařízení.

Odpovědná strana:

- v International Business Machines Corporation
- New Orchard Road
- Armonk, NY 10504
- Telephone: 1-919-543-2193

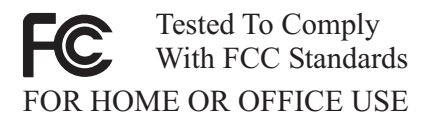

#### **Průmyslová vyhláška Kanady o shodě s emisní třídou B**

Tento digitální přístroj třídy B je ve shodě s kanadskou ICES-003.

#### **Prohlášení o shodě s direktivami EMC Evropské unie**

Tento výrobek odpovídá požadavkům na ochranu podle směrnice Evropského společenství číslo 89/336/EEC o sblížení zákonů členských států týkajících se elektromagnetické kompatibility. Společnost IBM nemůže přijmout zodpovědnost za jakákoli selhání zajištění bezpečnostních požadavků vyplývající z nedoporučených úprav tohoto produktu, včetně jeho použití s kartami od jiného výrobce než IBM.

Tento produkt byl testován a shledán vyhovujícím limitům pro zařízení IT třídy B podle standardu CISPR 22/European Standard EN 55022. Limity třídy B byly odvozeny pro domácí prostředí, aby byla zajištěna dostatečná ochrana proti interferenci s licencovanými komunikačními zařízeními.

### **Poznámky pro třídu A**

#### **Prohlášení o shodě s FCC (Federal Communications Commission)**

Toto zařízení bylo testováno a vyhovuje limitům pro digitální zařízení třídy A dle směrnic FCC, část 15. Tyto limity byly stanoveny tak, aby poskytovaly dostatečnou ochranu proti škodlivému rušení, když se zařízení používá v komerčním prostředí. Toto zařízení vytváří, používá a může vysílat vysokofrekvenční vlny, a pokud není instalováno a používáno se v souladu s instrukcemi uvedenými v manuálu, může způsobit škodlivé rušení rádiových komunikací. Provoz tohoto zařízení v obytných oblastech pravděpodobně způsobí škodlivé rušení a v tomto případě bude uživatel požádán, aby toto rušení odstranil na vlastní náklady.

Musí se používat řádně izolované a uzemněné kabely a konektory tak, aby byly dodrženy limity vyzařování dle FCC. Společnost IBM nezodpovídá za rušení rozhlasu ani televize způsobené použitím jiných kabelů a konektorů než se doporučuje nebo neoprávněnými změnami či modifikacemi tohoto zařízení. Neoprávněné změny nebo modifikace by mohly zbavit uživatele práva používat toto zařízení.

Toto zařízení je v souladu se směrnicemi FCC, část 15. Provoz je podmíněn splněním dvou následujících podmínek: (1) toto zařízení nezpůsobí škodlivé rušení a (2) musí být odolné proti jakémukoli rušení, včetně rušení, které může způsobit nežádoucí funkci zařízení.

#### **Průmyslová vyhláška Kanady o shodě s emisní třídou A**

Tento digitální přístroj třídy A je ve shodě s kanadskou ICES-003.

#### <span id="page-58-0"></span>**Prohlášení o shodě zařízení třídy A pro Austrálii a Nový Zéland**

**Upozornění:** Toto je produkt třídy A. V rezidenčním prostředí může tento produkt způsobit rušení telekomunikačních zařízení. V tom případě může být na uživateli požadováno provést odpovídající měření.

#### **Prohlášení o shodě s direktivami EMC Evropské unie**

Tento výrobek odpovídá požadavkům na ochranu podle směrnice Evropského společenství číslo 89/336/EEC o sblížení zákonů členských států týkajících se elektromagnetické kompatibility. Společnost IBM nemůže přijmout zodpovědnost za jakákoli selhání zajištění bezpečnostních požadavků vyplývající z nedoporučených úprav tohoto produktu, včetně jeho použití s kartami od jiného výrobce než IBM.

Tento produkt byl testován a splňuje limity pro zařízení IT třídy A dle standardu CISPR 22 / European Standard EN 55022. Limity třídy A byly odvozeny pro komerční a průmyslové prostředí, aby byla zajištěna dostatečná ochrana před interferencí s licencovanými komunikačními zařízeními.

**Upozornění:** Toto je produkt třídy A. V rezidenčním prostředí může tento produkt způsobit rušení telekomunikačních zařízení. V tom případě může být na uživateli požadováno provést odpovídající měření.

# **Požadavky FCC (Federal Communications Commission) a telefonních společností**

- 1. Tento přístroj je v souladu s částí 68 směrnic FCC. Toto zařízení je opatřeno štítkem, který mimo jiné obsahuje registrační číslo FCC, číslo USOC a číslo REN (Ringer Equivalency Number) pro toto zařízení. V případě potřeby poskytněte tyto údaje telefonní společnosti.
	- **Poznámka:** Je-li toto zařízení interní modem, je součástí dodávky také druhý štítek s číslem registrace FCC. Tento štítek můžete připevnit na kryt počítače, kde je tento modem instalován, případně na externí zařízení DAA. Tento štítek umístěte na snadno přístupné místo, abyste mohli informace na něm uvedené snadno sdělit telefonní společnosti.
- 2. Číslo REN slouží k určení počtu zařízení, která můžete připojit ke své telefonní lince, aniž by to mělo vliv na vyzvánění těchto zařízení při příchozím hovoru. Ve většině oblastí (ale ne ve všech) by součet čísel REN všech připojených zařízení neměl překročit hodnotu pět (5). Chcete-li se ujistit, kolik zařízení můžete připojit ke své telefonní lince v závislosti na hodnotách REN, zavolejte své telefonní společnosti a zeptejte se na maximální hodnotu REN pro oblast, ve které se nacházíte.
- 3. Pokud by zařízení bylo příčinou poruch v telefonní síti, může telefonní společnost dočasně přerušit vaše připojení. Je-li to možné, budete na tuto možnost předem upozorněni; pokud není upozornění předem možné, budete upozorněni co nejdříve. Budete poučeni o svých právech vznést stížnost k úřadu FCC.
- 4. Vaše telefonní společnost může ve svých zařízeních, prostředcích, akcích nebo postupech provést takové změny, které ovlivní řádnou funkci vašeho zařízení. V takovém případě budete předem upozorněni, abyste mohli zajistit nepřerušený provoz.
- 5. Pokud byste s tímto produktem měli jakékoli problémy, spojte se s autorizovaným prodejcem nebo zavolejte společnosti IBM. V USA volejte společnost IBM na čísle **1-800-772-2227**. V Kanadě volejte společnost IBM na čísle **1-800-565-3344**. Možná budete muset předložit doklad o koupi.

Telefonní společnost vás může požádat o odpojení tohoto zařízení od telefonní sítě až do doby, kdy bude problém vyřešen nebo dokud se neujistíte, že zařízení nevykazuje žádné vady.

- 6. Provádění oprav zákazníkem není přípustné. Pokud při provozu zařízení dochází k problémům, spojte se s autorizovaným prodejcem nebo si přečtěte informace v části Diagnostika v této příručce.
- 7. Toto zařízení nesmí být používáno prostřednictvím mincovních automatů provozovaných telefonní společností. Připojení ke skupinové účastnické lince podléhá státem určeným tarifům. Informace získáte u zástupce státní správy nebo společnosti.
- 8. Při žádosti o službu síťového rozhraní (NI) od místní telefonní společnosti požadujte uspořádání USOC RJ11C.

### **Certifikační štítek kanadského komunikačního úřadu (Canadian Department of Communications)**

**POZNÁMKA:** Štítek kanadského komunikačního úřadu identifikuje certifikované zařízení. Tento certifikát znamená, že zařízení splňuje stanovené ochranné, provozní a bezpečnostní požadavky pro telekomunikační síť, jak jsou specifikovány v dokumentech s technickými požadavky na koncová zařízení. Úřad nezaručuje, že toto zařízení bude pracovat ke spokojenosti zákazníka.

Před instalací tohoto zařízení by se měl uživatel ujistit, že je možné zařízení připojit k prostředkům místní telekomunikační společnosti. Zařízení je také nutné instalovat přípustnou metodou připojení. Zákazník si musí být v takových případech vědom toho, že shoda s výše uvedenými podmínkami nezaručuje omezení některých rozšířených služeb. Opravy certifikovaných zařízení by měly být koordinovány zástupcem určeným dodavatelem. Libovolné změny a úpravy provedené uživatelem, stejně jako chybná funkce zařízení, mohou vést telekomunikační společnost k vyslovení požadavku na odpojení tohoto zařízení.

Uživatelé by se měli ve vlastním zájmu přesvědčit, že uzemnění elektrické sítě, telefonních linek a kovový vodovodní rozvod jsou spolu propojeny. Tento předpoklad může být zvlášť důležitý ve venkovských oblastech.

**Upozornění:** Uživatelé by se neměli sami pokoušet o provedení takového propojení, ale měli by kontaktovat příslušný inspekční úřad, případně elektrikáře.

<span id="page-60-0"></span>**POZNÁMKA:** Číslo REN (Ringer Equivalence Number) přiřazené každému koncovému zařízení pomáhá určit maximální počet koncových zařízení, které lze připojit k telefonnímu rozhraní. Na telefonní rozhraní smí být napojen libovolný počet zařízení, ale součet čísel REN všech připojených zařízení nesmí překročit hodnotu 5.

# **Poznámka k napájecímu kabelu**

Společnost IBM v zájmu vaší bezpečnosti poskytuje k tomuto výrobku napájecí kabel, který splňuje elektrické požadavky platné ve vaší zemi. Tento kabel zapojte do řádně zapojené zásuvky elektrické sítě; zamezíte tím nebezpečí úrazu elektrickým proudem.

Kabely IBM používané na území USA a Kanady jsou uvedeny v seznamu UL (Underwriter's Laboratories) a odpovídají standardům CSA (Canadian Standards Association).

Jednotky, které mají pracovat na 115 voltech: Používejte napájecí kabel uvedený v seznamu UL a odpovídající standardu CSA, který se skládá z trojžilového kabelu alespoň 18 AWG typu SVT nebo SJT o maximální délce 15 stop a ze zástrčky se zemnicím zařízením na 15 ampérů, 125 voltů.

Jednotky, které mají pracovat na 230 voltech (použití v USA): Používejte sadu kabelů uvedených v seznamu UL a odpovídajících standardu CSA, která se skládá z trojžilového kabelu alespoň 18 AWG typu SVT nebo SJT o maximální délce 15 stop a ze zástrčky se zemnicím zařízením na 15 ampérů, 250 voltů.

Jednotky, které mají pracovat na 230 voltech (mimo USA): Použijte napájecí kabel se zástrčkou se zemnicím zařízením. Napájecí kabely musí splňovat bezpečnostní požadavky země, ve které bude zařízení instalováno.

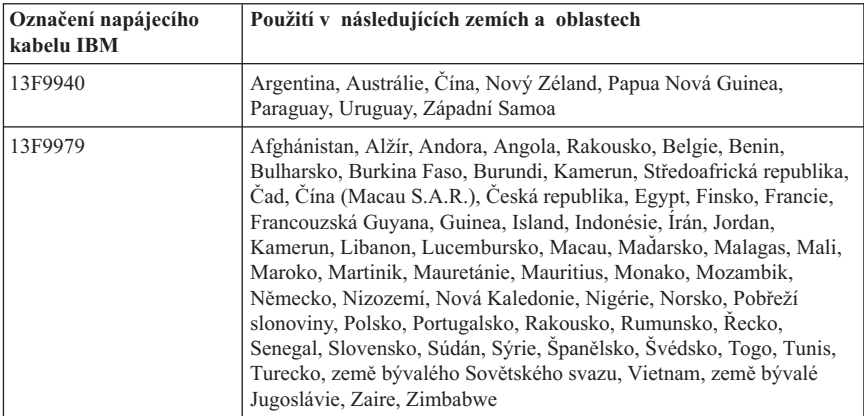

Napájecí kabely značky IBM pro jednotlivé země nebo oblasti jsou obvykle k dispozici pouze v těchto zemích nebo oblastech.

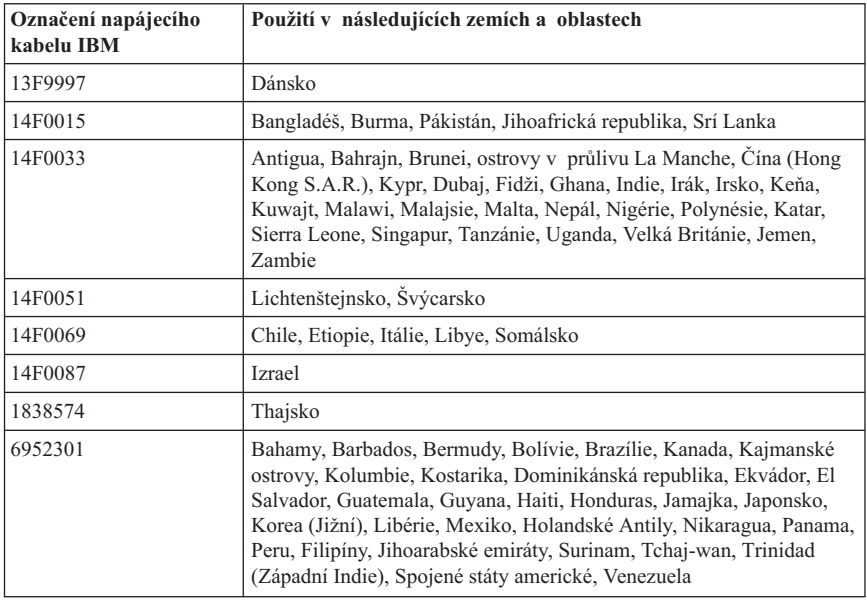

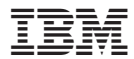

Číslo položky: 59P7523

(1P) P/N: 59P7523

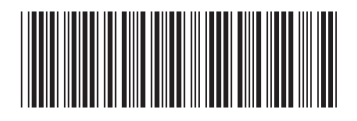